# **User Manual Energy Savings Assessment Tool** for MSMEs

## For Energy Experts

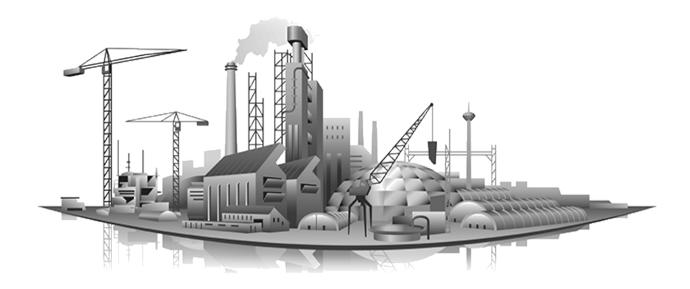

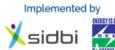

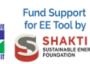

Supported by

इंडिया एसएमई टेक्नोलॉजी सर्विमेस लिमिटे IA SWE TECHNOLOGY SERVICES LIMITED

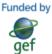

Executed by

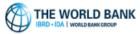

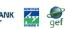

#### 1 Contents

| 1 Contents                                                    | 2 |
|---------------------------------------------------------------|---|
| 2 Introduction                                                |   |
| 3 Home Page                                                   |   |
| 3.1 Widgets                                                   |   |
| 3.1.1 Carbon Visualization                                    |   |
| 3.2 Menu Bar                                                  | 6 |
| 4 About Us Page                                               | 7 |
| 5 Pre-Login Page for MSMEs                                    |   |
| 6 Pre-Login Page for Banks & Financial Institutions           |   |
| 7 Pre-Login Page for Energy Experts                           | С |
| 8 'Not Sure?' Page                                            | 1 |
| 9 Registration                                                | 2 |
| 9.1 Register as Energy Expert 12                              | 2 |
| 9.1.1 General Information                                     | 2 |
| 9.1.2 Registration                                            | 3 |
| 10 Login                                                      | 4 |
| 10.1 Reset Password 15                                        | 5 |
| 11 Post Login Dashboard 17                                    | 7 |
| 12 Estimation of Energy Savings Analysis 19                   | 9 |
| 12.1 Basic Estimation of Energy Savings                       | С |
| 12.2 Basic Analysis Report                                    | 1 |
| 12.2.1 Analysis Result 21                                     | 1 |
| 12.2.2 Analysis Graph 21                                      | 1 |
| 12.2.3 Calculation Methodology                                | 1 |
| 12.2.4 Recommendations:                                       |   |
| 12.2.5 Sample Data Set for Basic Estimation of Energy Savings | 5 |
| 12.3 Advanced Analysis 2'                                     | 7 |
| 12.3.1 Sample Data Set for Advanced Analysis:                 |   |
| 13 EE Assessment Tool                                         | 1 |
| 13.1 Search Results of EE Assessment Tool 33                  | 3 |
| 14 Utility Tool:                                              | 5 |
| 14.1 Boiler Tool:                                             | 5 |
| 14.2 Compressor Tool:                                         | 3 |
| 14.3 Fan Tool:                                                | 3 |
| 14.4 Motor Tool:                                              | 5 |
| 14.5 Pump Tool:                                               | С |
| 14.6 Furnace Tool:                                            | 3 |
| 15 Energy Audit Equipment                                     |   |
| 16 Other Websites                                             |   |
| 17 Feedback Page                                              |   |
| 18 Contact Us                                                 | 2 |

#### List of Tables

| Table 1: Sample Data Set for Basic Estimation of Energy Savings     |
|---------------------------------------------------------------------|
| Table 2: Sample Data Set for Advanced Analysis – for Foundry Sector |

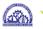

| Table 3: Sample Data Set for Advanced Analysis - for Forging and H | leat Treatment |
|--------------------------------------------------------------------|----------------|
| Sector                                                             |                |
| Table 4: Contact Details of SIDBI and ISTSL                        | 63             |

| List of Images                                                                  |     |
|---------------------------------------------------------------------------------|-----|
| Image 1: Home Page                                                              | 5   |
| Image 2: Links in Dashboard                                                     | 6   |
| Image 3: Link of About Us Page                                                  | 7   |
| Image 4: About Us Page - About the Energy Savings Assessment Tool               | 8   |
| Image 5: Pre-login Dashboard for MSME Units                                     | 9   |
| Image 6: Pre-Login Dashboard for Banks & Financial Institutions                 | 10  |
| Image 7: Pre-Login Dashboard for Energy Experts                                 | 11  |
| Image 8: 'Not Sure?' Page                                                       | 12  |
| Image 9: Login Page and Links for Registration                                  | 12  |
| Image 10: Registration Form for Energy Experts                                  | 14  |
| Image 11: Login Page                                                            | 15  |
| Image 12: Password Reset Link                                                   | 15  |
| Image 13: Link for Submission of Email ID for Password Reset                    | 16  |
| Image 14: Acknowledgement of Password Reset                                     | 16  |
| Image 15: Set New Password                                                      | 17  |
| Image 16: Acknowledgement of Password Change                                    | 17  |
| Image 17: Post-login Dashboard                                                  | 19  |
| Image 18: Estimate Energy Savings Form – Basic Analysis                         | 21  |
| Image 19: Analysis Report of Estimate Energy Savings                            |     |
| Image 20: List of Applicable Energy Efficiency Measures or Recommendations      | 23  |
| Image 21: Message on if the selected Energy Efficiency Measures can help to rea | ach |
| the Benchmark SEC                                                               | 23  |
| Image 22: No more Energy Efficiency Measures can be selected if the selected or | nes |
| can help to reach the Benchmark SEC                                             | 24  |
| Image 23: Estimate Energy Savings Form – Advanced Analysis                      | 28  |
| Image 24: Filters under General Tab of EE Assessment Tool                       | 31  |
| Image 25: Filters under Recommendation Tab of EE Assessment Tool                | 32  |
| Image 26: Selection from Dropdowns                                              | 32  |
| Image 27: Summarized Search Result of EE Assessment Tool                        | 33  |
| Image 28: Summary of Benefits Achieved and Feasibility of EE Measu              | res |
| Implemented under WB-GEF Programme and 4E Scheme                                | 33  |
| Image 29: List of all the Projects under a particular Energy Efficiency Measure | 34  |
| Image 30: Energy Efficiency Project wise details                                | 34  |
| Image 31: Link of Utility Tool                                                  | 35  |
| Image 32: Add a Boiler                                                          | 35  |
| Image 33: Boiler Data Entry Form                                                | 36  |
| Image 34: Boiler Performance Analysis                                           | 36  |
| Image 35: Boiler List                                                           |     |
| Image 36: Edit Existing Boiler Data                                             |     |
| Image 37: Add a Compressor                                                      |     |
| Image 38: Compressor Data Entry Form                                            | 39  |
| Image 39: Compressor Performance Analysis                                       | 39  |

| Image | 40: | Compressor List                                            | 40 |
|-------|-----|------------------------------------------------------------|----|
| Image | 41: | Edit Existing Compressor Data                              | 40 |
| Image | 42: | Compressor Data Entry Form for Alternative Compressor Tool | 42 |
| Image | 43: | Add a Fan                                                  | 43 |
| Image | 44: | Fan Data Entry Form                                        | 44 |
| Image | 45: | Fan Performance Analysis                                   | 44 |
| Image | 46: | Fan List                                                   | 45 |
| Image | 47: | Edit Existing Fan Data                                     | 45 |
| Image | 48: | Add a Motor                                                | 46 |
| Image | 49: | Motor Data Entry Form                                      | 47 |
| Image | 50: | Motor Performance Analysis                                 | 48 |
| Image | 51: | Motor List                                                 | 49 |
| Image | 52: | Edit Existing Motor Data                                   | 49 |
| Image | 53: | Add a Pump                                                 | 50 |
|       |     | Pump Data Entry Form                                       |    |
| Image | 55: | Pump Performance Analysis                                  | 51 |
| Image | 56: | Pump List                                                  | 52 |
| Image | 57: | Edit Existing Pump Data                                    | 52 |
| Image | 58: | Add a Furnace                                              | 53 |
| Image | 59: | Furnace Data Entry Form – Continuous Process               | 55 |
| Image | 60: | Furnace Data Entry Form – Batch Process                    | 55 |
| Image | 61: | Furnace Performance Analysis                               | 56 |
| Image | 62: | Furnace List                                               | 57 |
| Image | 63: | Edit Existing Furnace Data                                 | 57 |
| Image | 64: | Link of Energy Audit Equipment Page                        | 58 |
| Image | 65: | Energy Audit Equipment Page                                | 58 |
| Image | 66: | Link of Other Websites Page                                | 59 |
| Image | 67: | Other Websites Page                                        | 60 |
| Image | 68: | Link of Feedback Page                                      | 61 |
| Image | 69: | Pre-login Feedback Page                                    | 61 |
| Image | 70: | Post-login Feedback Page                                   | 62 |
| Image | 71: | Link of Contact Us Page                                    | 62 |
| Image | 72: | Contact Us Page                                            | 63 |

### 2 Introduction

Under the World Bank – GEF Program 'Financing Energy Efficiency in selected MSME Sectors in India' and the 4E Scheme of ISTSL, energy audits had been carried out for more than 800 MSME Units. These reports have been digitized in a common format and converted into a relational database which can be analysed by computer programming to generate actionable insights to reduce energy consumption and green house gas emission.

The entire database i.e. the master database covers 30 MSME sectors. There are total 800+ MSME units for which the 2000+ energy audit reports have been digitized consisting nearly 5000 EE measures.

Based on the master database, this tool has been developed which will be useful for MSMEs in assessing own energy performance and generate logic driven actionable insights.

#### 3 Home Page

#### 3.1 Widgets

The home page shows the combined outcome of the World Bank-GEF projects conducted by SIDBI and Energy Efficiency projects under 4E Scheme by ISTSL. The achievements have been shown in terms of total annual GHG emission offset in ton CO<sub>2</sub>e, total no. of Energy Conservation Measures implemented, total annual energy savings and total annual monetary savings. All the figures have been verified by third party auditors or SIDBI.

|                                                                                               |       | Ksidbi Energy Savings Assessment Tool for MSMEs us    |                                                                                                    |                           |                                                            |                                     |
|-----------------------------------------------------------------------------------------------|-------|-------------------------------------------------------|----------------------------------------------------------------------------------------------------|---------------------------|------------------------------------------------------------|-------------------------------------|
| HOME                                                                                          |       | 839 MSMEs Reduced th                                  | eir Energy Bills up to 30                                                                                                    | 0% by Implementing EE     | Measures.                                                  |                                     |
|                                                                                               |       | Click here to Check how<br>Overall Achievements So Fa |                                                                                                    |                           | Visitor Count : 1 1 0 1                                    | MSME                                |
| ESTIMATE<br>ENERGY<br>SAVINGS                                                                 |       | Number of MSMEs                                       | Energy Efficiency Measures                                                                                                    | Monetary Savings          |                                                            | BANK                                |
|                                                                                               |       |                                                       | <b>4966</b> Nos                                                                                                    | <b>₹21744</b> Lakh/Year   | 22.151 Lakh tCO2e                                          | ,                                   |
| FEEDBACK                                                                                      |       | 839 <sub>Nos</sub>                                    | Investment made Energy S<br>Investment made Energy S<br>Investment made Internet S<br>Investment made Internet S<br>Investment made Internet S<br>Investment made Internet S<br>Internet S<br>Intern | <u>نې د</u>               | Barrels of Oil Consumption<br>Avoided<br>4651.805 Thousand | ENERGY<br>EXPERT<br>?<br>NOT SURE ? |
|                                                                                               | OPLAT | ING ENGINEERING AND MACHIN                            | ING FOOD PROCESSING F                                                                                                    | ORGING AND HEAT TREATMENT | FOUNDRY GLASS HOTEL AND I                                  | BUI                                 |
| DIVELORO & MANTANED BY DEBOTTELY VERTURES & COPYRIDANT SAUE SCIEL ALL REGHTS RESERVED BY SCIE |       |                                                       |                                                                                                    |                           |                                                            |                                     |

Image 1: Home Page

It is to be mentioned over here that mouse click on any MSME sector name on the ticker (a marquee with the names of MSME sectors), changes the values of the widgets corresponding to that particular sector, the values get restored on moving the cursor away.

#### 3.1.1 Carbon Visualization

For easy understanding of the GHG emission offset, visualization of the same has been provided. There is a slider below the widget for GHG emission offset that shows the amount of GHG emission offset in terms of Incandescent Bulbs replaced with LEDs, Barrels of Oil Consumption Avoided, Acres of Forest Preserved, Power Generation avoided and Coal burn avoided.

#### 3.2 Menu Bar

There is a menu bar in the left-hand side of the page. Here links has been provided for different features available in EE Tool. If the user is not logged in, it will only show the features available in pre-log in stage as follows:

- Home
- Login
- Estimate Energy Savings .
- Other Links
  - About Us
    - Contact Us
  - Energy Audit Equipment
  - Other Websites
- Feedback

The menu bar is available in each page of the EE Tool; however, the user can hide it by clicking on the 'Menu' button at upper left corner. The same action makes it visible again.

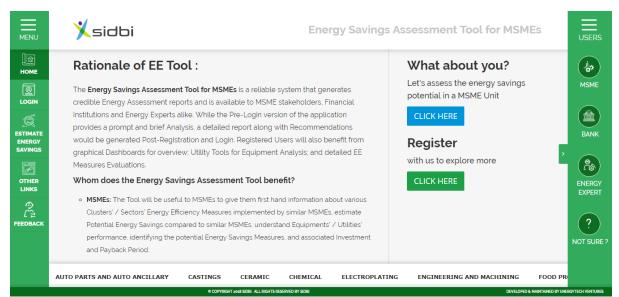

**Image 2: Links in Dashboard** 

There is another link on the right-hand side with the links for the dashboards for the relevant user groups (MSMEs, Banks & FIs and Technical Experts). If some user is not among these categories, there is another link 'NOT SURE?'. The 'NOT SURE?' page shows the important figures and a brief description of the EE Tool.

This page also has the Rationale behind the development of the Energy Savings Assessment Tool along with shortcut buttons for Estimation of Energy Savings along with a Registration button.

#### 4 About Us Page

This page contains a brief description of the Energy Savings Assessment Tool and all the stakeholders (SIDBI, ISTSL and Shakti) who have significant contribution in its development.

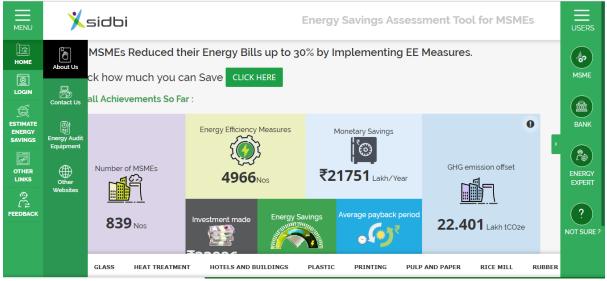

Image 3: Link of About Us Page

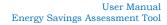

#### About the Energy Savings Assessment Tool

As a part of World Bank and GEF's initiative, the "Financing Energy Efficiency at MSMEs" project has created a substantial Data pool based on various reports prepared i.e. IGDPRs, ICRs, and M&V reports, from Resource Efficiency studies including Energy Audits in over 800 MSMEs across various MSME Sectors / Clusters throughout the country. The need to collate this data and upload it on an Application based Database arose from the fact that:

- a) Data was significantly large and diverse,
- b) Significant number of MSMEs covered in each Sector / Cluster,
- c) Pertains to real Energy Efficiency Implementations by MSMEs in various Sectors / Clusters,
- d) Implemented EE measures are Credible and Verified by Third-Party Independent Agencies

Such a Database would naturally be of immense use to similar MSME sectors in India for replications.

Taking this vision further ahead, SIDBI along with funding support from Shakti Sustainable Energy Foundation developed the Tool to generate simplified Benchmarking for MSMEs belonging to various Sectors i.e. Foundry, Forging, Textile, Engineering, Plastic, etc. The Tool Assesses the MSME units, Analyses the findings by comparing with Existing Reports on the Database, and offers suitable Energy Efficiency Measures (EEMs). It also offers guidance on Monetary Implications such as Savings, Investment required and Payback period.

Broad functions of the tool include:

- a) Assessment of Current Scenario to Benchmark the MSME based on existing MSMEs in the Database
- b) Recommend suitable EE Measures
- c) Calculation of Monetary, Energy & Emission Reduction implications of the same
- d) Provide EE measures implemented in nearby MSMEs locations

#### This tool can help

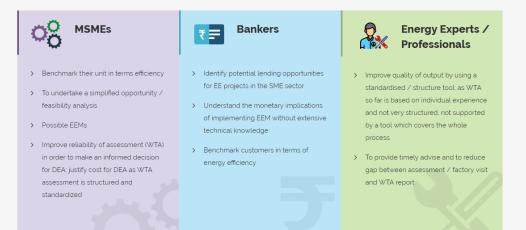

#### About the Stakeholders

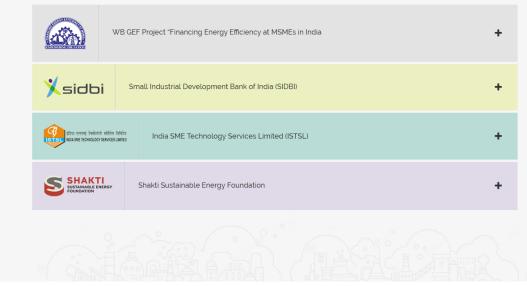

Image 4: About Us Page - About the Energy Savings Assessment Tool

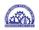

#### 5 Pre-Login Page for MSMEs

This page contains an overall snapshot of what has been covered by the Database in the Tool along with Achieved Impacts. The widgets show numbers which are relevant for MSMEs. There is a drop-down option at the top of the screen through which any particular Sector can be selected and the numbers below will change accordingly.

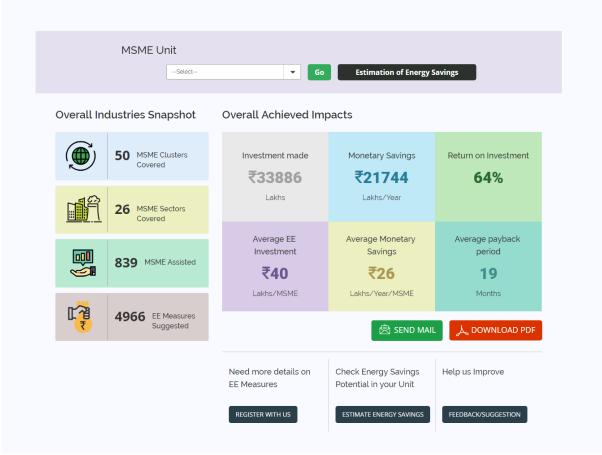

**Image 5: Pre-login Dashboard for MSME Units** 

The user can download a PDF of the information on the screen and also send it to any email id directly. There are buttons for Registration, Estimation of Energy Savings, and Feedback as well.

#### Pre-Login Page for Banks & Financial Institutions 6

This page contains an Overall Snapshot of what has been covered by the Database in the Tool along with Achieved Impacts. The widgets show numbers which are relevant for Banks & FIs. There is a drop-down option at the top of the screen through which any particular Sector can be selected and the numbers below will change accordingly.

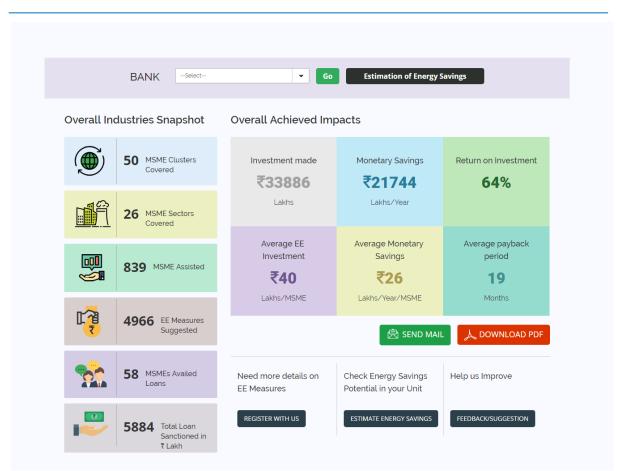

Image 6: Pre-Login Dashboard for Banks & Financial Institutions

The user can download a PDF of the information on the screen and also send it to any email id directly. There are buttons for Registration, Estimation of Energy Savings, and Feedback as well.

#### 7 Pre-Login Page for Energy Experts

This page contains an Overall Snapshot of what has been covered by the Database in the Tool along with Achieved Impacts. The widgets show numbers which are relevant for Energy Experts like Technical/Energy Consultants, Auditors, etc. There is a drop-down option at the top of the screen through which any particular Sector can be selected and the numbers below will change accordingly.

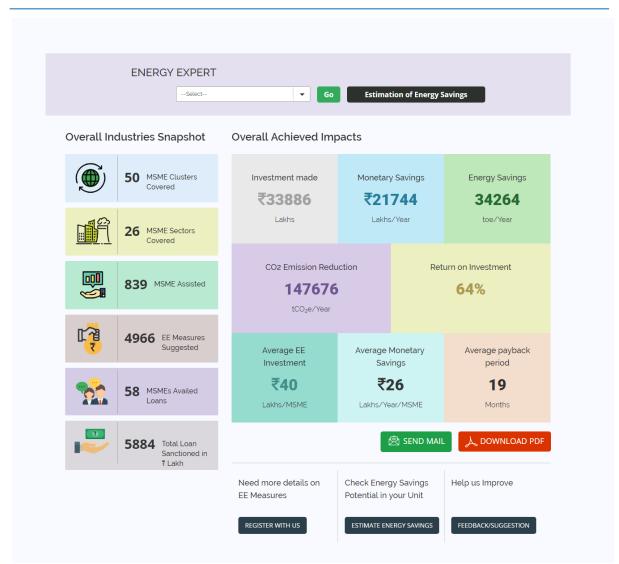

h.y

Image 7: Pre-Login Dashboard for Energy Experts

#### 8 'Not Sure?' Page

This page is for the visitors who have not yet registered and are unsure about the relevance of the Energy Savings Assessment Tool. This page mentions a number of benefits of the Tool so that after reading it, the visitor will be able to realize the utility and complete registration.

|                                                                            | Retroy India BMC Technology Gervices Linked.<br>Technogr Ban for MSKE | IBRD - IDA I WORLD BARKORCUP                                 | gef                                                        | Energy Savings Assessment Tool                                         |
|----------------------------------------------------------------------------|-----------------------------------------------------------------------|--------------------------------------------------------------|------------------------------------------------------------|------------------------------------------------------------------------|
| Benefits of EE                                                             | Tool                                                                  |                                                              |                                                            |                                                                        |
|                                                                            |                                                                       |                                                              |                                                            |                                                                        |
| Robust Database                                                            | Current Trends in EEMs                                                | Energy Savings Potential                                     | Energy Efficiency Investment                               | Estimate Energy Savings                                                |
| Sectoral Benchmarks<br>Based on the informatior<br>has been developed to a |                                                                       | Performance Evaluation of EEMs<br>and M&V Reports for a numb | Feasibility of EE Measures<br>per of Units, a Master Datal | Overview of EEMs in Loan Proposals<br>Dase has been created and a Tool |
|                                                                            |                                                                       | ·                                                            | • · · ·                                                    | nents'/ utilities' performance and<br>ment & implementations of the    |
|                                                                            | neasures mentioned in loan pr                                         |                                                              |                                                            | is for getting an estimated Energy<br>asures to their MSME customers   |

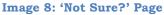

#### 9 Registration

To go for registration, click on 'Login' in the left hand side menu, it will open the login page. Here 3 links have been provided for registration for each type stakeholder (MSMEs, Banks, and Energy Experts).

| User Login                           |                                 |  |
|--------------------------------------|---------------------------------|--|
| Sign in to start your session        |                                 |  |
| Username                             |                                 |  |
| Username                             |                                 |  |
| Password                             |                                 |  |
| Password                             |                                 |  |
| Sign In                              | Forgot Password                 |  |
| Register as MSME   Register as Bank. | /FI   Register as Energy Expert |  |
|                                      |                                 |  |
|                                      |                                 |  |
|                                      |                                 |  |

Image 9: Login Page and Links for Registration

#### 9.1 Register as Energy Expert

Click on the link 'Register as Energy Expert' and a registration form will be opened. Here the user needs to enter the following information:

#### 9.1.1 General Information

• Name of the Expert – name of the user, to be entered by the user

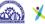

- Address to be entered by the user
- City/Town/Village to be entered by the user
- State- to be selected by the user from dropdown
- District - to be selected by the user from dropdown
- PIN Code – to be entered by the user
- Phone No. to be entered by the user •
- Mobile Number – to be entered by the user
- Fax Number - to be entered by the user
- Certification related to Energy Audit to be selected by the user from dropdown
- Certificate Number to be entered by the user
- Other Certification Details to be entered by the user
- Energy Audits / Energy Efficiency Services provided sectors to be entered by the user
- Status of Working to be selected by the user, either 'Organisation' or 'Independent'
- Name of the Organization to be entered by the user
- Places of Work - to be selected by the user, either 'Pan India' or 'Specific Location'
- If Specific Location selected then the user must provide the following:
- State – to be selected by the user from dropdown
- District to be selected by the user from dropdown
- Areas of Technical Services to be entered by the user

#### 9.1.2 Registration

- Email (This will be Your User ID) to be entered by the user, this will be the username for login
- Password to be entered by the user, minimum of 6 characters
- Confirm Password the same entered in 'Password' to be entered by the user

| User Manual                    |
|--------------------------------|
| Energy Savings Assessment Tool |
|                                |
|                                |

| Energy | Experts | Registration |
|--------|---------|--------------|
|--------|---------|--------------|

| Name of the Expert :*                                                                   | Address :*                        | City/Town/Village :*           | State:*                        |
|-----------------------------------------------------------------------------------------|-----------------------------------|--------------------------------|--------------------------------|
|                                                                                         |                                   |                                | Select 🔻                       |
| District :*                                                                             | Pin Code : *                      | Phone Number :                 | Mobile Number : *              |
|                                                                                         | •                                 |                                | +91                            |
| Fax Number :                                                                            | Certification related to Energy A | udit : Certificate Number :    |                                |
|                                                                                         | Select                            | •                              |                                |
| Other Certification Details :                                                           |                                   | Energy Audits /Energy Efficien | ncy Services provided sectors: |
|                                                                                         |                                   |                                |                                |
| Status of Working : *                                                                   |                                   |                                |                                |
| <ul> <li>Organisation</li> <li>Indeper</li> </ul>                                       | ndent                             |                                |                                |
| Name of the Organization : *                                                            |                                   |                                |                                |
|                                                                                         |                                   |                                |                                |
|                                                                                         |                                   |                                |                                |
| Discourse of Western                                                                    |                                   |                                |                                |
| Places of Work : *                                                                      | cation                            |                                |                                |
|                                                                                         | cation<br>District:               |                                |                                |
| <ul> <li>Pan India          <ul> <li>Specific Lo</li> </ul> </li> </ul>                 |                                   | •                              |                                |
| Pan India  Specific Lo State: * Select Here                                             | District:                         | •                              |                                |
| Pan India      Specific Lo     State: *                                                 | District:                         | •                              |                                |
| Pan India  Specific Lo State: * Select Here                                             | District:                         | •                              |                                |
| Pan India  Specific Lo State: * Select Here                                             | District:                         |                                |                                |
| Pan India      Specific Lo     State: *     Select Here     Areas of Technical Services | District:                         | •                              |                                |
| Pan India  Specific Lo State: * Select Here                                             | District:                         | •                              |                                |
| Pan India  Specific Lo State: * Select Here Areas of Technical Services                 | District:<br>Select Here          | Confirm Password :*            |                                |
| Pan India Specific Lo State:  Select Here Areas of Technical Services  Registration     | District:<br>Select Here          |                                |                                |
| Pan India Specific Lo State:  Select Here Areas of Technical Services  Registration     | District:<br>Select Here          |                                |                                |

**Image 10: Registration Form for Energy Experts** 

Now click on the 'Register' button. A verification mail will be sent to the provided Email ID, click on the link given in the mail and login using the username i.e. the Email ID and Password.

#### 10 Login

For login, click on 'Login' tab in the left hand side menu bar. It will open the login page, where the user needs to enter the username (i.e. the registered email id) and password.

|                               | Xsidbi                                                                |                  |
|-------------------------------|-----------------------------------------------------------------------|------------------|
| Номе                          |                                                                       | (1)<br>MSME      |
|                               | <b>User Login</b><br>Sign in to start your session<br>Username        |                  |
| ESTIMATE<br>ENERGY<br>SAVINGS | Username<br>Password                                                  | BANK             |
| OTHER<br>LINKS                | Password Sign In Forgot Password                                      | ENERGY<br>EXPERT |
| FEEDBACK                      | Register as MSME   Register as Bank/FI   Register as Technical Expert | ?                |
|                               | e covyrigent seas sober. All exerts sessived by sobe                  | NOT SURE ?       |

Image 11: Login Page

After entering the login credentials, click on the 'Submit' button.

#### 10.1Reset Password

To reset password, click on the link 'Forgot Password'.

|               | Xsidbi                                                                | USERS                                         |
|---------------|-----------------------------------------------------------------------|-----------------------------------------------|
| Home          | User Login                                                            | MSME                                          |
|               | Sign in to start your session<br>Username<br>Username                 | BANK                                          |
| SAVINGS       | Password Password Sign In Forgot Password                             | > (?)<br>ENERGY<br>EXPERT                     |
| €<br>FEEDBACK | Register as MSME   Register as Bank/FI   Register as Technical Expert | ?<br>NOT SURE ?                               |
|               | e Covviolant #44 SOBI. ALL RIGHTS ESSERVED BY SOBI                    | Xeveloyed & Maintained by Energytech Ventures |

Image 12: Password Reset Link

The password reset option will be opened, here the user needs to enter the registered email id and click on 'Reset Password' button.

| (ATA) | Xsidbi | SUSTAINABLE ENERGY | हिया एसएनई देवन्धेतोंचे सरिशेत लि.<br>1978म, India SMC Technology Convices Limited.<br>Rethnoog Last v MME | THE WORLD BANK |  | Jef | User Manual<br>Energy Savings Assessment Tool |
|-------|--------|--------------------|----------------------------------------------------------------------------------------------------|----------------|--|-----|-----------------------------------------------|
|-------|--------|--------------------|----------------------------------------------------------------------------------------------------|----------------|--|-----|-----------------------------------------------|

|                               | Xsidbi                                          |                                              |
|-------------------------------|-------------------------------------------------|----------------------------------------------|
| Номе                          | Password Reset<br><sup>Your Email</sup>         | MSME                                         |
|                               | Your Email                                      | мыне                                         |
| ESTIMATE<br>ENERGY<br>SAVINGS | « Back to Login                                 | BANK                                         |
|                               |                                                 | > Perecent                                   |
| €<br>C<br>FEEDBACK            |                                                 | EXPERT                                       |
|                               |                                                 | NOT SURE ?                                   |
|                               | e control - au sole . Al logins sessors by sole | DIVELOPED & MUNITANED BY DESIGNTECH VENTURES |

Image 13: Link for Submission of Email ID for Password Reset

A system generated email will be sent to the user's registered email id containing a link for reset the password.

|                           | Xsidbi                                                                              | USERS                                       |
|---------------------------|-------------------------------------------------------------------------------------|---------------------------------------------|
| ШШ<br>Номе                | Password Reset                                                                      | <b>4</b> 2                                  |
|                           | Please check your email. A password creation ×<br>link has been sent to your email. | MSME                                        |
|                           | Your Email                                                                          | BANK                                        |
| SAVINGS<br>OTHER<br>LINKS | Reset Password <i>S</i><br>« Back to Login                                          | > P                                         |
| €<br>C =<br>FEEDBACK      |                                                                                     | ?<br>NOT SURE ?                             |
|                           | e commicitif 1:048 \$058, ALL 2001/5 8258/HD 3Y \$058 DD                            | IELOPED & MAINTAINED BY ENERGYTECH VENTURES |

Image 14: Acknowledgement of Password Reset

User must click on the link to open the password reset page. Here the user will enter the new password and confirm it by re-entering the password and click on 'Reset Password' button.

| <b>6</b> 72 | Xsidbi | SHAKTI<br>SUSTAINABLE ENERGY<br>FOUNDATION | ्रिया एसरपूर्व देवन्त्रे तीची स्वर्डियेस दित.<br>TETETE India GME Technology Genvices Limited.<br>Technolog tank with Mate | THE WORLD BANK | 4 | ے۔<br>gef | User Manual<br>Energy Savings Assessment Tool |
|-------------|--------|--------------------------------------------|----------------------------------------------------------------------------------------------------|----------------|---|-----------|-----------------------------------------------|
|             |        |                                            |                                                                                                    |                |   |           |                                               |

|                               | Xsidbi                                            | USERS                                       |
|-------------------------------|---------------------------------------------------|---------------------------------------------|
| HOME<br>LOGIN                 | Password Reset<br>New Password<br>New Password    | MSME                                        |
| ESTIMATE<br>ENERGY<br>SAVINGS | Confirm Password Confirm Password Reset Password  | BANK                                        |
|                               | « Back to Login                                   | Pion<br>ENERGY<br>EXPERT                    |
| FEEDBACK                      |                                                   | ?<br>NOT SURE ?                             |
|                               | © COPYEIGHT and SOBI. ALL RIGHTS RESERVED BY SOBI | DEVELOPED & MARTANED BY ENERGYTECH VEHTURES |

Image 15: Set New Password

A success message on password reset will be shown and the user will be able to login using the new password.

|                      | Xsidbi                                                                      |                    |
|----------------------|-----------------------------------------------------------------------------|--------------------|
| HOME                 | Password Reset                                                              | <b>6</b>           |
|                      | Password changed successfully. Click here to * togin.                       | MSME               |
| <u>©</u><br>ESTIMATE | New Password                                                                | BANK               |
| ENERGY<br>SAVINGS    | Confirm Password                                                            | ( <b>?</b> @)      |
| OTHER<br>LINKS       | Reset Password                                                              | ENERGY<br>EXPERT   |
| ∰<br>C⊋<br>FEEDBACK  | « Back to Login                                                             | ?                  |
|                      |                                                                             | NOT SURE ?         |
|                      | COMMICHT and SDBI. ALL MIGHTS RESERVED BY SDBI     OPHICARE A MANUNAED BY H | NERGYTECH VENTURES |

Image 16: Acknowledgement of Password Change

#### 11 Post Login Dashboard

The post login dashboard is same for all stakeholders (MSMEs, Banks, Energy Experts). This dashboard consists of three graphs – the first graph shows cluster wise information, second graph shows sector wise information and the third graph shows EE measure wise information. The first graph remains open by default; other graphs can be selected by clicking on the check boxes in "Choose/Select preferred Clusters/Sectors/Energy Efficiency (EE) measures to display".

After selecting the check boxes, user can select preferred cluster, sector or EE measures from the dropdown and after selecting click on 'OK' button below the dropdown menu.

All the graphs has two vertical (Y) axis and there are 7 parameters can be selected for plotting on each axis, however parameter selected for one axis will not be available to select on other axis. For "Technical Experts" these parameters are as follows:

THE WORLD BANK

- Number of MSMEs No.
- Investment in Lakh INR
- Monetary Savings in Lakh INR
- Energy Savings in toe
- Payback Period in months
- Emission Reduction in ton of Carbon Dioxide Equivalent
- Number of MSMEs Available Loan No.
- Total Loan Amount in Lakh INR

By default, Number of MSME plotted in primary vertical axis (left hand side) and Investment plotted in secondary vertical axis (right hand side).

These graphs will show only the top 10 values. If one cluster is selected for 1<sup>st</sup> graph, the filter will be automatically applied to the other two graphs and selecting sector for 2<sup>nd</sup> graph will be automatically applied to the 3<sup>rd</sup> graph.

On hovering the mouse over the bars will display the values. Clicking on the legends or the bars will display all the values corresponding to that.

To reset the graph to default, click on the 'Reset' button.

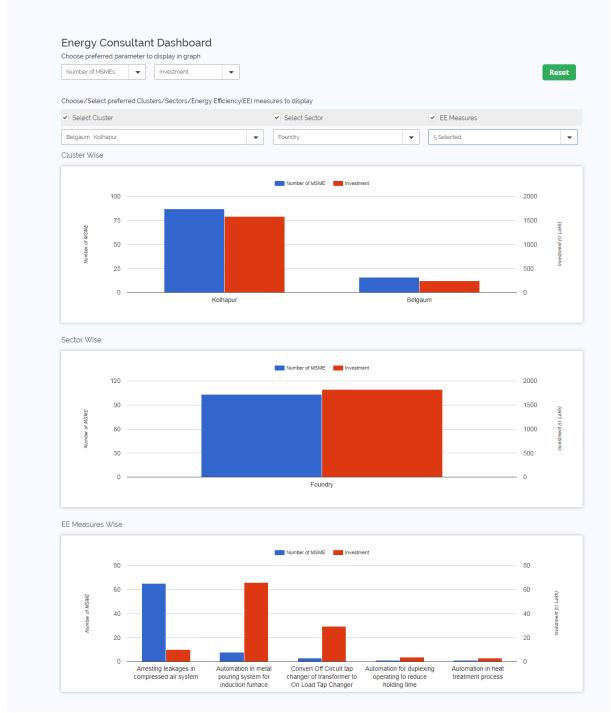

4.7

Image 17: Post-login Dashboard

#### 12 Estimation of Energy Savings Analysis

This analysis allows the users to compare the energy productivity of a given MSME unit with the other similar units studied under the WB-GEF Programme and 4E Scheme. For running the Analysis, please click on the 'Estimate Energy Savings' tab in the left hand side menu bar.

There are two different data input for this analysis available for a user – a) Basic Analysis & b) Advanced Analysis.

In basic analysis, a unit is being compared with other units belonging to the same sector. For example, a foundry unit is compared with other foundry units irrespective of the process it follows (here it may be induction furnace or cupola furnace), product material type (here CI castings or SG castings), final product (here valves, gears, engine housing etc.) and whether it is finished or unfinished product. But in the advanced analysis, the user may select the processes it follows (sub-sectors), product material types, final product etc., however the analysis will be done considering the selected majors of the aforesaid particular. Therefore, the advanced gap analysis facilitates more realistic comparison and the gap in energy consumption.

#### 12.1Basic Estimation of Energy Savings

For basic analysis, the following information is required (all are mandatory):

- Sector Name to be selected from dropdown menu
- Annual Production Annual production of the plant in the specified unit, to be entered by the user
- Energy Sources to be selected from dropdown menu. Multiple energy sources can be selected by clicking on Add button.
- Annual Consumption annual consumption of energy sources in specified unit (mandatory)
- GCV Gross Calorific Value (GCV) or thermal energy equivalency of energy sources in specified unit (mandatory). This is auto filled with standard value for the selected fuel; however user can edit the value.
- GHG emission Factor green house gas emission factor of energy sources in specified unit (mandatory). This is auto filled with standard value for the selected fuel; however user can edit the value.
- Cost cost of energy sources, to be entered by the user in specified unit

Multiple energy sources can be added by clicking on 'ADD ROW' button. Any row added can also be deleted by clicking on the bin icon. On selection of energy source, the GCV and GHG emission factor gets auto filled with standard values. However the users can change it.

For basic analysis, sector name, annual production and data for minimum one energy source must be provided. After entering all data, click on 'Estimate Energy Savings' button.

|                             | ergy Savings Form                                              |
|-----------------------------|----------------------------------------------------------------|
| Basic Analysis<br>Sector: * | Advanced Analysis Annual Production (Ton): *                   |
| Abrasive                    |                                                                |
| Select Energy Sou<br>*      | rce: Annual Consumption : GCV :* GHG Emission Factor : Cost :* |
| Select                      | ADD ROW                                                        |
| Basic Estima                | e Energy Savings                                               |
|                             |                                                                |

Image 18: Estimate Energy Savings Form – Basic Analysis

#### 12.2Basic Analysis Report

#### 12.2.1 Analysis Result

The result of basic gap analysis shows the gap in annual energy consumption in mtoe and kWh (mtoe converted into kWh, 1 mtoe =  $10^{7}/860$  kWh) and maximum monetary savings potential in Lakh INR per year.

#### 12.2.2 Analysis Graph

The graph shows the values of annual energy consumption at present, gap in annual energy consumption and the expected annual energy consumption after covering the gap by means of implementation of energy conservation measures (ECMs).

In addition, the report shows how many similar units it found in the database of the EE Tool, best 5 values of Specific Energy Consumption (SEC) with respective Equivalent Specific Electricity Consumption and Specific Energy Cost.

It also shows the average SEC for the similar units, no. of implemented & verified ECMs applicable for the Unit with total no. of implementation (replication included) and no. of units where ECMs have been implemented. This report can be downloaded and saved as portable document file (.pdf).

#### 12.2.3 Calculation Methodology

Step 1: Search for the units matching the selected sector, sub-sector (major) and product material type (major)

Step 2: Find the benchmark SEC of the units

Step 3: Find the gap between the SEC of the unit and benchmark SEC

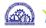

Step 4: Extrapolate the gap in SEC to estimate total gap in annual energy consumption

| Existing Energy Consumption and Co                                                                                                    | st of your Industry                                                                                                    | Estima                                       | ated potentia                          | Savings fron        | 1 Tool            |                     | 9                 | 6 Savings       |
|----------------------------------------------------------------------------------------------------|----------------------------------------------------------------------------------------------------|----------------------------------------------|----------------------------------------|---------------------|-------------------|---------------------|-------------------|-----------------|
| resent Energy consumption:                                                                                                    | 106.47 toe/ye                                                                                                    | ear Estimat                                  | ed potential Ene                       | rgy Savings:        |                   | 20.56 to            | oe/year           | 19.31           |
| resent energy consumption equivalent to El                                                                                                    | ectricity: 1237990.33 kWh/ye                                                                                                    | ar Estimat                                   | ed energy savin                        | gs equivalent to    | Electricity: 23   | 9103.42 kW          | /h/year           | 19.31           |
| resent Energy consumption cost:                                                                                                    | ₹ 76.92 Lakhs /ye                                                                                                    | ar Estimat                                   | ed potential Ene                       | rgy Cost Saving     | s: ₹              | 14.86 Lak           | ns/year           | 19.31           |
| raphical representation existi                                                                                                    | ng energy consumption a                                                                                                    | nd estima                                    | ated potent                            | ial energy          | savings           |                     |                   |                 |
| 120                                                                                                    |                                                                                                    |                                              |                                        |                     |                   |                     |                   |                 |
| 90                                                                                                    | 106.47                                                                                                    |                                              |                                        |                     | 20.56<br>85.9     |                     |                   |                 |
| 60                                                                                                    |                                                                                                    |                                              |                                        |                     |                   |                     |                   |                 |
| 30                                                                                                    |                                                                                                    |                                              |                                        |                     |                   |                     |                   |                 |
|                                                                                                    | ntial Energy Savings in toe/year                                                                                                    | Existing Energ                               | y Consumption in                       | n toe/year          | Expected Ener     | gy Consumption      | in toe/year       |                 |
|                                                                                                    |                                                                                                    |                                              |                                        |                     |                   |                     |                   |                 |
| Basic Analysis Results-Sector W                                                                                                    | se MSMEs participated                                                                                                    |                                              |                                        |                     |                   |                     |                   |                 |
| Sector                                                                                                    |                                                                                                    |                                              |                                        |                     | Foundry           |                     |                   |                 |
| Technical Assistance provided to simil                                                                                                    | ar MSMEs                                                                                                    |                                              |                                        |                     | Sector( Four      | idry ) : <b>151</b> |                   |                 |
| Total Number of energy savings measured                                                                                                    | ures                                                                                                    |                                              |                                        |                     | 1030              |                     |                   |                 |
| Total energy savings from energy sav                                                                                                    | ings measures                                                                                                    |                                              |                                        |                     | 5196.2 toe        | 5196.2 toe          |                   |                 |
| Total monetary savings from energy s                                                                                                    | avings measures                                                                                                    |                                              |                                        |                     | ₹3831.41 lak      | th                  |                   |                 |
| Best Specific Energy Consumption                                                                                                    | on (SEC) of MSMEs from our                                                                                                    | data base                                    |                                        |                     |                   |                     |                   |                 |
|                                                                                                    |                                                                                                    | Α                                            | В                                      | С                   | D                 | E                   |                   |                 |
| Specific Energy Consumption(                                                                                                    | SEC) in toe/ton                                                                                                    | 0.132                                        | 0.132                                  | 0.133               | 0.134             | 0.134               |                   |                 |
| Equivalent Specific Electricity                                                                                                    | Consumption in kWh/ton                                                                                                    | 1534.98                                      | 1537.43                                | 1541.52             | 1554.48           | 1557.95             |                   |                 |
| Specific Energy Cost in ₹/ton                                                                                                    |                                                                                                    | 9536.65                                      | 9551.9                                 | 9577.29             | 9657.81           | 9679.41             |                   |                 |
|                                                                                                    | atches selected sector : 0.03                                                                                                    | <b>z</b> toe/ton                             |                                        |                     |                   |                     |                   |                 |
| Average SEC for the units that m                                                                                                    |                                                                                                    |                                              |                                        |                     |                   |                     |                   |                 |
| Average SEC for the units that m                                                                                                    |                                                                                                    |                                              |                                        |                     |                   |                     |                   |                 |
| Note : How the estimation of energy saving                                                                                                    |                                                                                                    |                                              |                                        |                     |                   |                     |                   |                 |
| Note : How the estimation of energy saving<br>Step 1: Search for the units matching the selv                                                                                                    |                                                                                                    | roduct material                              | . type (major)                         |                     |                   |                     |                   |                 |
| Note How the estimation of energy saving<br>Step 1: Search for the units matching the set<br>Step 2 Find the benchmark SEC of the units<br>Step 3 Find the gap between the SEC of the                                                                                                    | ected sector, sub-sector (major) and pr<br>unit and benchmark SEC                                                                                                    |                                              | . type (major)                         |                     |                   |                     |                   |                 |
| Note : How the estimation of energy saving<br>Step 1: Search for the units matching the sel<br>Step 2: Find the benchmark SEC of the units                                                                                                    | ected sector, sub-sector (major) and pr<br>unit and benchmark SEC                                                                                                    |                                              | . type (major)                         |                     |                   |                     |                   |                 |
| Note : How the estimation of energy saving<br>Step 1: Search for the units matching the sel<br>Step 2 : Find the benchmark SEC of the units<br>Step 3 : Find the gap between the SEC of the<br>Step 4 : Extrapolate the gap in SEC to estimal<br>Disclaimer: Please note that the EE Tool has bee | ected sector, sub-sector (major) and pr<br>unit and benchmark SEC<br>le total gap in annual energy consump<br>en created using actual production and en                                          | tion<br>lergy consumpti                      | on data from MSN                       | IE units participat | ed in the World B | ank-GEF and 4E p    | rogram. The reco  | ommendations    |
| Note - How the estimation of energy saving<br>Step 1 Search for the units matching the sele<br>Step 2 Find the benchmark SEC of the units<br>Step 3 Find the gap between the SEC of the<br>Step 4 Extrapolate the gap in SEC to estimal                                                           | scted sector, sub-sector (major) and pr<br>unit and benchmark SEC<br>le total gap in annual energy consump<br>in created using actual production and en<br>vation measures that were implemented | tion<br>ergy consumpti<br>and verified in th | on data from MSN<br>ne participating M | SME units. The re   | sulting energy an | d monetary saving   | is generated by t | the EE Tool are |

**Image 19: Analysis Report of Estimate Energy Savings** 

#### 12.2.4 Recommendations

Only the Bank and FI users and Technical Experts can see the applicable recommendations for the MSME unit based on Analysis after log in.

A no. of recommendations can be selected from a list and for each selection, the estimated energy saving will be deducted from the Gap in the graph i.e. the gap will be reduced and the expected energy consumption of the unit after implementation of such projects will approach the benchmark value.

47

|                     |                                                         |                                                    | Graph                            |       |          |                |        |
|---------------------|---------------------------------------------------------|----------------------------------------------------|----------------------------------|-------|----------|----------------|--------|
|                     | nent of LDO fired melting cum h<br>ing furnaces         | olding furnace with electrical melting             |                                  |       |          |                |        |
| Replace             | existing cupola furnace with ene                        | rgy efficient induction furnace                    |                                  | 120 — |          |                |        |
| Replace of          | existing induction furnace with e                       | nergy efficient induction furnace                  | n in mtoe                        | 90 —  | _        |                |        |
| Total<br>Recommenda | Estimated Energy Savings<br>tion Potential (mtoe/year)  | s Estimated Monetary Savings<br>Potential (₹/Year) | Annual Energy Consuption in mtoe | 60    |          |                |        |
| 11                  | 10.8                                                    | 779964                                             | ergy (                           |       |          |                |        |
| Improve of          | operating practices of cupola                           |                                                    | anual En                         | 30 —  | -        |                |        |
| Total<br>Recommenda | Estimated Energy Savings<br>ition Potential (mtoe/year) | s Estimated Monetary Savings<br>Potential (₹/Year) | Ą                                | 0 —   |          |                |        |
| 4                   | 8.13                                                    | 587444.3                                           |                                  | 0     | Baseline | After Implemen | tation |
| Optimisat           | ion of excess air or oxygen perc                        | entage                                             |                                  |       |          |                |        |
| Total               | Estimated Energy Savings<br>tion Potential (mtoe/year)  | s Estimated Monetary Savings<br>Potential (₹/Year) |                                  |       |          |                |        |

Image 20: List of Applicable Energy Efficiency Measures or Recommendations

| MENU           | ⋡⊧                      | sidbi                                                                |                                                  | Energy S     | aving   | s Assess   | ment Tool for MS     | 5MEs                                            |
|----------------|-------------------------|----------------------------------------------------------------------|--------------------------------------------------|--------------|---------|------------|----------------------|-------------------------------------------------|
|                | of Applic               | able Energy Efficier                                                 | icy Measures                                     |              |         |            |                      |                                                 |
| Rec            |                         | of LDO fired melting cum holding                                     | fun                                              | $\checkmark$ |         |            |                      |                                                 |
|                |                         | ng cupola furnace with energy ef<br>ng induction furnace with energy | eff Cong                                         | ratulatio    |         | acting the | -                    |                                                 |
| Tot<br>Re      |                         | Estimated Energy Savings<br>Potential (mtoe/year)                    | You can achieve the be<br>sel                    | ected ECMs!  | Impleme | enung trie |                      |                                                 |
|                | 11<br>Improve opera     | 10.8<br>ting practices of cupola                                     |                                                  | ок           |         |            |                      |                                                 |
| Tot            |                         | Estimated Energy Savings<br>Potential (mtoe/year)                    | Estimated Monetary Savings<br>Potential (₹/Year) | Ann          | 0 —     |            |                      | _                                               |
|                | 4                       | 8.13                                                                 | 587444.3                                         |              |         | Baseline   | After Implementation |                                                 |
|                | - Mi                    | f excess air or oxygen percentage                                    | •                                                |              |         |            |                      |                                                 |
| OPED & MAINTAI | INED BY ENERGYTECH VENT | TURES                                                                |                                                  |              |         |            |                      | COPYRIGHT 2018 SIDBI ALL RIGHTS RESERVED BY SIE |

Image 21: Message on if the selected Energy Efficiency Measures can help to reach the Benchmark SEC

Once it reaches the benchmark value, no more recommendations can be selected from the list. However, if the user wants to select other recommendations, he/she

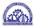

must unselect some recommendations till its energy consumptions become higher than the benchmark and then again the user can select other recommendations from the list.

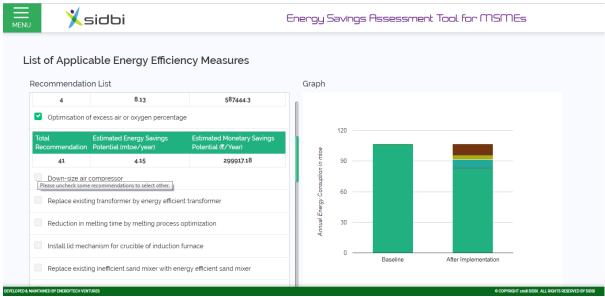

Image 22: No more Energy Efficiency Measures can be selected if the selected ones can help to reach the Benchmark SEC

#### 12.2.5 Sample Data Set for Basic Estimation of Energy Savings

| Sector                        | Annual     | Energy                     | Energy Source | Energy   | Energy      | Energy     | Energy   | Energy      | Energy    | Energy   |
|-------------------------------|------------|----------------------------|---------------|----------|-------------|------------|----------|-------------|-----------|----------|
|                               | Production | Source 1                   | 1 Consumption | Source 1 | Source 2    | Source 2   | Source 2 | Source 3    | Source 3  | Source 3 |
|                               |            |                            |               | Cost     |             | Consumptio | Cost     |             | Consumpti | Cost     |
|                               |            |                            |               |          |             | n          |          |             | on        |          |
| Die Castings                  | 52         | Furnace Oil                | 37340         | 40       | Electricity | 25155      | 7        | -           | -         | -        |
| Die Castings                  | 119.5      | High Speed<br>Diesel (HSD) | 61200         | 70       | Electricity | 167727     | 7        | -           | -         | -        |
| Die Castings                  | 452        | High Speed<br>Diesel (HSD) | 60400         | 70       | Electricity | 980590     | 7        | -           | -         | -        |
| Forging and Heat<br>Treatment | 500        | High Speed<br>Diesel (HSD) | 51412         | 70       | Furnace Oil | 53602      | 40       | Electricity | 113151    | 7        |
| Forging and Heat<br>Treatment | 812        | High Speed<br>Diesel (HSD) | 65575         | 70       | Furnace Oil | 68369      | 40       | Electricity | 190827    | 7        |
| Plastic and Rubber            | 342.45     | High Speed<br>Diesel (HSD) | 119043        | 70       | Electricity | 87295      | 7        | -           | -         | -        |
| Plastic and Rubber            | 601        | High Speed<br>Diesel (HSD) | 187069        | 70       | Electricity | 326487     | 7        | -           | -         | -        |
| Plastic and Rubber            | 279.49     | High Speed<br>Diesel (HSD) | 66200         | 70       | Electricity | 762136     | 7        | -           | -         | -        |
| Sheet Metal                   | 474        | High Speed<br>Diesel (HSD) | 25999         | 70       | Electricity | 99080      | 7        | -           | -         | -        |
| Textile                       | 36         | High Speed<br>Diesel (HSD) | 26272         | 70       | Electricity | 15804      | 7        | -           | -         | -        |
| Forging and Heat<br>Treatment | 496        | Furnace Oil                | 96948.29      | 40       | Electricity | 66498      | 7        | -           | -         | -        |
| Forging and Heat<br>Treatment | 2458       | Furnace Oil                | 422827.4      | 40       | Electricity | 1082541    | 7        | -           | -         | -        |
| Forging and Heat<br>Treatment | 2178       | Furnace Oil                | 425805.4      | 40       | Electricity | 712063     | 7        | -           | -         | -        |
| Foundry                       | 912.4      | High Speed<br>Diesel (HSD) | 135138.6      | 70       | Electricity | 317220.3   | 7        | -           | -         | -        |
| Foundry                       | 650        | High Speed<br>Diesel (HSD) | 101196.4      | 70       | Electricity | 86827      | 7        | -           | -         | -        |
| Foundry                       | 1642       | High Speed<br>Diesel (HSD) | 93216.7       | 70       | Electricity | 2467680    | 7        | -           | -         | -        |
| Chemical                      | 149        | High Speed<br>Diesel (HSD) | 142992.9      | 70       | Electricity | 19956      | 7        | -           | -         | -        |

#### Table 1: Sample Data Set for Basic Estimation of Energy Savings

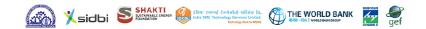

| Sector                     | Annual     | Energy                     | Energy Source | Energy   | Energy      | Energy     | Energy   | Energy   | Energy    | Energy   |
|----------------------------|------------|----------------------------|---------------|----------|-------------|------------|----------|----------|-----------|----------|
|                            | Production | Source 1                   | 1 Consumption | Source 1 | Source 2    | Source 2   | Source 2 | Source 3 | Source 3  | Source 3 |
|                            |            |                            |               | Cost     |             | Consumptio | Cost     |          | Consumpti | Cost     |
|                            |            |                            |               |          |             | n          |          |          | on        |          |
| Chemical                   | 48         | High Speed<br>Diesel (HSD) | 47102.1       | 70       | Electricity | 33780      | 7        | -        | -         | -        |
| Engineering a<br>Machining | nd 960     | High Speed<br>Diesel (HSD) | 66000         | 70       | Electricity | 187697     | 7        | -        | -         | -        |
| Engineering a<br>Machining | nd 1200    | High Speed<br>Diesel (HSD) | 60000         | 70       | Electricity | 424684     | 7        | -        | -         | -        |
| Engineering a<br>Machining | nd 466     | High Speed<br>Diesel (HSD) | 29810         | 70       | Electricity | 629040     | 7        | -        | -         | -        |
| Chemical                   | 130        | High Speed<br>Diesel (HSD) | 97130         | 70       | Electricity | 245100     | 7        | -        | -         | -        |
| Sheet Metal                | 700        | High Speed<br>Diesel (HSD) | 53761         | 70       | Electricity | 25000      | 7        | -        | -         | -        |
| Sheet Metal                | 1524       | High Speed<br>Diesel (HSD) | 118765        | 70       | Electricity | 214329     | 7        | -        | -         | -        |
| Textile                    | 80         | High Speed<br>Diesel (HSD) | 60342         | 70       | Electricity | 399853     | 7        | -        | -         | -        |
| Textile                    | 235        | High Speed<br>Diesel (HSD) | 182657        | 70       | Electricity | 33170      | 7        | -        | -         | -        |

#### 12.3Advanced Analysis

The only difference in basic and advanced analysis is the detail-level of data that required to be entered. Since in basic analysis very less data is required, the recommendations are more generic whereas in advanced analysis more data required and results in more specific recommendations.

For advanced analysis, the following information is required:

- Sector Name to be selected from dropdown menu (mandatory)
- Sub Sector Name to be selected from dropdown menu (non mandatory)
- Major Sub Sector Name it is one of the selected sub sectors that have majority of the production, to be selected from dropdown menu (non mandatory)
- Major Equipment the equipments used in the plant, to be selected from dropdown menu (non mandatory). Multiple equipments can be selected by clicking on Add button.
- Tag Name it is the code name by which it is known in the plant, to be entered by the user (non mandatory)
- Capacity Annual production capacity of the plant in the specified unit, to be entered by the user (non mandatory)
- Operating Hours per Day average operating hour of the plant per day, to be entered by the user (non mandatory)
- Operating days per Year average operating days of the plant per year, to be entered by the user (non mandatory)
- No. of Years in Operation no. of years of the plant functioning, to be entered by the user (non mandatory)
- Product Material Type to be selected from dropdown menu (non mandatory)
- Major Product Material Type it is one of the selected Product Material Types that have majority of the production, to be selected from dropdown menu (non mandatory)
- Final Product Name to be selected from dropdown menu (non mandatory)
- Major Final Product Name it is one of the selected Final Product Names that have majority of the production, to be selected from dropdown menu (non mandatory)
- Final Product Type to be selected from dropdown menu (non mandatory)
- Major Final Product Type it is one of the selected Final Product Types that have majority of the production, to be selected from dropdown menu (non mandatory)
- Annual Production annual production of the plant in the specified unit, to be entered by the user (mandatory)
- Energy Sources to be selected from dropdown menu (mandatory). Multiple energy sources can be selected by clicking on Add button.
- Annual Consumption annual consumption of energy sources in specified unit (mandatory)

- GCV Gross Calorific Value (GCV) or thermal energy equivalency of energy • sources in specified unit (mandatory). This is auto filled with standard value for the selected fuel; however user can edit the value.
- GHG Emission Factor green house gas emission factor of energy sources in specified unit (mandatory). This is auto filled with standard value for the selected fuel; however user can edit the value.
- Cost cost of energy sources, to be entered by the user in specified unit • (mandatory)

| Basic Analysis            | Advanced Anal                                    | y515                           |          |                                                                |         |               |                       |
|---------------------------|--------------------------------------------------|--------------------------------|----------|----------------------------------------------------------------|---------|---------------|-----------------------|
| PROCESS DE                | TAILS                                            |                                |          |                                                                |         |               |                       |
| Sector: *                 |                                                  | Sub Sector:                    |          | Major Sub Sector:                                              |         |               |                       |
| Abrasive                  | •                                                | Select Here                    | •        | Select                                                         | •       |               |                       |
| Major Equipme             | nt:                                              | Tag Name                       |          |                                                                |         |               |                       |
| 100W Incand               | lescent Lamp 🔹                                   | Enter Tag Name                 |          | O ADD ROW                                                      |         |               |                       |
| OPERATIONA                | L DETAILS                                        |                                |          |                                                                |         |               |                       |
| Capacity (TPA):           |                                                  | Operating Hours per Day:       |          | Operating Days per Year:                                       |         | No. of Years  | in Operation:         |
|                           |                                                  |                                |          |                                                                |         |               |                       |
|                           |                                                  |                                |          |                                                                |         |               |                       |
| PRODUCT DE                | TAILS                                            |                                |          |                                                                |         |               |                       |
| Product Materia           | al Type:                                         | Major Product Material Typ     | e:       |                                                                |         |               |                       |
| Select Here               | -                                                | Select                         | ٣        |                                                                |         |               |                       |
| Final Product N           | ame:                                             | Major Final Product Name:      |          |                                                                |         |               |                       |
| Select Here               | •                                                | Select                         | •        |                                                                |         |               |                       |
| Final Product T           | ype:                                             | Major Final Product Type:      |          |                                                                |         |               |                       |
| Select Here               | •                                                | Select                         | Ŧ        |                                                                |         |               |                       |
| Annual Product            | tion (Ton): *                                    |                                |          |                                                                |         |               |                       |
| ENERGY DET                | AILS                                             |                                |          |                                                                |         |               |                       |
| Select Energy<br>Source:* | Annual C                                         | onsumption GCV :*              |          | GHG Emission Factor Co<br>:*                                   | ost :*  |               |                       |
| Select                    | ¥                                                |                                |          |                                                                |         |               | ADD ROW               |
|                           | <b>timate Energy Sa</b><br>ysis, a unit is being |                                | belongii | ng to the same sector. For ex                                  | ample,  | a foundry un  | it is compared with   |
| ther foundry uni          | ts irrespective of t                             | he process it follows (here il | i may be | nduction furnace or cupola<br>ng etc.) and whether it is finis | furnace | e), product m | aterial type (here Cl |

Image 23: Estimate Energy Savings Form – Advanced Analysis

#### 12.3.1 Sample Data Set for Advanced Analysis:

| Process Details         |                                         |           |                           |               |                      |                   |
|-------------------------|-----------------------------------------|-----------|---------------------------|---------------|----------------------|-------------------|
| Sector                  |                                         |           | Sub Sector                |               | Major Sub S          | Sector            |
| Foundry                 |                                         |           | CI Casting                |               | CI Casting           |                   |
|                         |                                         |           | SGI Casting               |               |                      |                   |
|                         |                                         |           |                           |               |                      |                   |
| Major Process Equ       | _                                       |           | Tag Name                  |               |                      |                   |
| Induction Furnac        | e                                       |           | IF 1                      |               |                      |                   |
|                         |                                         |           | -                         |               |                      | (ADD ROW)         |
| Major Process Equ       | uipment                                 |           | Tag Name                  |               |                      |                   |
| Sand Plant              |                                         |           | SP 1                      |               |                      |                   |
|                         |                                         |           |                           |               |                      | (ADD ROW)         |
| Major Process Equ       |                                         |           | Tag Name                  |               |                      |                   |
| Shot Blast Machine      |                                         |           | SBM 1                     |               |                      |                   |
| Operational Detai       |                                         |           |                           |               | -                    |                   |
| Capacity (TPA)          | Operating Hours                         | s per Day | Operating Days            | per Year      |                      | s in Operation    |
| 2400                    | 8                                       |           | 300                       |               | 20                   |                   |
| Product Details         |                                         |           |                           |               |                      |                   |
| Product Material        | Гуре                                    |           | Major Product M           | laterial Type | e                    |                   |
| CI Castings             |                                         |           | CI Castings               |               |                      |                   |
| SGI Castings            |                                         |           |                           |               |                      |                   |
|                         |                                         |           |                           |               |                      |                   |
| Final Product Nar       | ne                                      |           | Major Final Product Name  |               |                      |                   |
| Agriculture Parts       |                                         |           | Automobile Components     |               |                      |                   |
| Automobile Comp         | onents                                  |           |                           |               |                      |                   |
|                         |                                         |           |                           |               |                      |                   |
| Final Product Typ       | e                                       |           | Major Final Product Type  |               |                      |                   |
| Finished                |                                         |           | Finished                  |               |                      |                   |
| A 10 1                  |                                         |           |                           |               |                      |                   |
| Annual Production       | n (Ton)                                 |           |                           |               |                      |                   |
| 2342                    |                                         |           |                           |               |                      |                   |
| Energy Details          | A mmm of                                | Thermal   | Deces                     | CHC           | Emissis              | Cont              |
| Select Energy<br>Source | Annual<br>Consumption (kWh)             |           | Energy<br>/GCV (kCal/kWh) | GHG           | Emission<br>O2e/kWh) | Cost<br>(INR/kWh) |
| Electricity             | 2467680                                 | 860       | GUV (KUAI/KWN)            | 0.00089       | 02e/ KWIIJ           | (INR/KWh)<br>7    |
| High Speed              | 90314.6                                 | 9783      |                           | 0.00089       | 74                   | 70                |
| Diesel (HSD)            | ,,,,,,,,,,,,,,,,,,,,,,,,,,,,,,,,,,,,,,, | 5100      |                           | 0.002000      | ТТ                   | 10                |

#### Table 2: Sample Data Set for Advanced Analysis – for Foundry Sector

#### Table 3: Sample Data Set for Advanced Analysis – for Forging and Heat Treatment Sector

| Process Details          |                         |                             |                           |  |  |
|--------------------------|-------------------------|-----------------------------|---------------------------|--|--|
| Sector                   |                         | Sub Sector                  | Major Sub Sector          |  |  |
| Forging and Heat Treatm  | lent                    | Forging                     | Forging                   |  |  |
|                          |                         | Heat Treatment              |                           |  |  |
|                          |                         |                             |                           |  |  |
| Major Process Equipment  |                         | Tag Name                    |                           |  |  |
| FO fired Forging Furnace |                         | FOF 1                       |                           |  |  |
|                          |                         |                             | (ADD ROW)                 |  |  |
| Major Process Equipmen   | t                       | Tag Name                    |                           |  |  |
| Electrical Heat Treatmen | t Furnace               | EHTF 1                      |                           |  |  |
|                          |                         |                             | (ADD ROW)                 |  |  |
| Operational Details      |                         |                             |                           |  |  |
| Capacity (TPA)           | Operating Hours per Day | Operating Days per Year     | No. of Years in Operation |  |  |
| 4800                     | 16                      | 300                         | 15                        |  |  |
| Product Details          |                         |                             |                           |  |  |
| Product Material Type    |                         | Major Product Material Type | e                         |  |  |

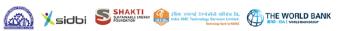

| "KEEP BLANK"       |                                          |            | "KEEP BLANK"   |            |          |           |  |
|--------------------|------------------------------------------|------------|----------------|------------|----------|-----------|--|
|                    |                                          |            |                |            |          |           |  |
| Final Product Na   | ame                                      |            | Major Final Pr | oduct Nam  | e        |           |  |
| "KEEP BLANK"       |                                          |            | "KEEP BLANK"   |            |          |           |  |
|                    |                                          |            |                |            |          |           |  |
| Final Product Type |                                          |            | Major Final Pr | oduct Type | ;        |           |  |
| "KEEP BLANK"       |                                          |            | "KEEP BLANK    |            |          |           |  |
|                    |                                          |            | 1              |            |          |           |  |
| Annual Product     | ion (Ton)                                |            |                |            |          |           |  |
| 2548               | · · ·                                    |            |                |            |          |           |  |
| Energy Details     |                                          |            |                |            |          |           |  |
| Select Energy      | Select Energy Annual Consumption Thermal |            | Energy         | GHG        | Emission | Cost      |  |
|                    |                                          | Equivalent | uivalent/GCV   |            |          | (INR/kWh) |  |
| (kCal/kWh          |                                          | )          | (tCO2e/kWh)    |            |          |           |  |
| Furnace Oil        | 422827.4                                 | 9870       |                | 0.002895   | 4        | 40        |  |
| Electricity        | 1082541                                  | 860        |                | 0.00089    |          | 7         |  |

The Analysis Report and recommendations in Advanced Analysis are same as described for Basic Gap Analysis.

|            | Use           | r Manual  |
|------------|---------------|-----------|
| Energy Sav | rings Assessr | nent Tool |

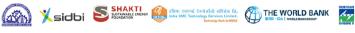

#### 13 EE Assessment Tool

This feature is available for the registered users only. This tool is helpful in reviewing the actual benefits achieved by implementation of energy efficiency measures. User can use different filters to trim the search results of the tool.

aef

| Sector:                   |           | Sub Sector:             |   |                                                                                                    |      |
|---------------------------|-----------|-------------------------|---|----------------------------------------------------------------------------------------------------|------|
| Select Here               | •         | Select Here             | • |                                                                                                    |      |
| State:                    |           | Location :              |   |                                                                                                    |      |
| Select Here               | •         | Select Here             | • |                                                                                                    |      |
| •                         | <b>79</b> | Category<br>Select Here | • | Operating Hours per Day                                                                                                    |      |
| No. of Years in Operation |           |                         | • | 22<br>                                                                                                    |      |
| 9                         |           | Select Here             | • | 0 4                                                                                                    | 9 30 |
| Product Material Type     | 71 TO     | Select Here             | • | 22     3     3     4     4     4     4     4     4     4     4     4     4     4     4     4     4     4     4     4     4     4     4     4     4     4     4     4     4     4     4     4     4     4     4     4     4     4     4     4     4     4     4     4     4     4     4     4     4     4     4     4     4     4     4     4     4     4     4     4     4     4     4     4     4     4     4     4     4     4     4     4     4     4     4     4     4     4     4     4     4     4     4     4     4     4     4     4     4     4     4     4     4     4     4     4     4     4     4     4     4     4     4     4     4     4     4     4     4     4     4     4     4     4     4     4     4     4     4     4     4     4     4     4     4     4     4     4     4     4     4     4     4     4     4     4     4     4     4     4     4     4     4     4     4     4     4     4     4     4     4     4     4     4     4     4     4     4     4     4     4     4     4     4     4     4     4     4     4     4     4     4     4     4     4     4     4     4     4     4     4     4     4     4     4     4     4     4     4     4     4     4     4     4     4     4     4     4     4     4     4     4     4     4     4     4     4     4     4     4     4     4     4     4     4     4     4     4     4     4     4     4     4     4     4     4     4     4     4     4     4     4     4     4     4     4     4     4     4     4     4     4     4     4     4     4     4     4     4     4     4     4     4     4     4     4     4     4     4     4     4     4     4     4     4     4     4     4     4     4     4     4     4     4     4     4     4     4     4     4     4     4     4     4     4     4     4     4     4     4     4     4     4     4     4     4     4     4     4     4     4     4     4     4     4     4     4     4     4     4     4     4     4     4     4     4     4     4     4     4     4     4     4     4     4     4     4     4     4     4     4     4     4     4     4     4     4     4     4     4 | 9 30 |

Summary of Benefits Achieved and Feasibility of EE Measures Implemented under WB-GEF Programme and 4E Scheme (based on options selected above)

Image 24: Filters under General Tab of EE Assessment Tool

| EE AS  | SESSMENT TOOL  |             |                     |      | Res              |
|--------|----------------|-------------|---------------------|------|------------------|
| Genera | Recommendation |             |                     |      |                  |
| Recom  | nendation Type | Area        | Application Utility | Equ  | lipment          |
| Select | Here           | Select Here | ▼ Select Here       | ▼ Se | lect Here        |
| Recom  | nendation      |             |                     |      |                  |
| Select | Here           | •           |                     |      |                  |
|        |                |             |                     |      |                  |
| Go     |                |             |                     |      | Q Advance Search |

Image 25: Filters under Recommendation Tab of EE Assessment Tool

The filters are categorized as General and Recommendation and available in two separate tabs. In general tab, the filters are based on factory details whereas in recommendation tab, the filters are based on recommendation details. Here some of the filters are in dropdown menu and some are ranges. In dropdowns, after selection the "OK" button should be clicked to apply the filters.

| 🖌 🏌 Energy Savi                   | ings Assessme 🗙                                      |                                                       |                                         | - C X                                         |
|-----------------------------------|------------------------------------------------------|-------------------------------------------------------|-----------------------------------------|-----------------------------------------------|
| $\leftrightarrow$ $\Rightarrow$ G | eetool.istsl.in/utility_tools/ecm_tool/#             |                                                       |                                         | ☆ 🚟 🔄 🌖 :                                     |
|                                   | Xsidbi                                               |                                                       |                                         | *                                             |
| номе                              | EE ASSESSMENT TOOL                                   |                                                       |                                         | Reset                                         |
| PROFILE                           | General Recommendation                               |                                                       |                                         |                                               |
|                                   | Sector:                                              | Sub Sector:                                           |                                         |                                               |
|                                   | Castings   Select All                                | Select Here 👻                                         |                                         |                                               |
|                                   | Abrasive                                             | Location :                                            |                                         |                                               |
|                                   | Auto Parts and Auto Ancillary     Building Materials | Select Here 🗸 🗸                                       |                                         |                                               |
|                                   | Ceramic                                              | Category Select Here                                  | Operating Hours per Day                 | Operating Days per Year                       |
| TOOL                              | Chemical                                             |                                                       | □ 1 1 1 1 1 1 1 1 1 1 1 1 1 1 1 1 1 1 1 | 0 37 73 110 146 183 219 256 292 329 365       |
| OTHER                             | OK Cancel                                            | © COPYRIGHT 2018 SIDBI . ALL RIGHTS RESERVED BY SIDBI |                                         | DEVELOPED & MAINTAINED BY ENERGYTECH VENTURIS |
| 📀 🚞                               |                                                      |                                                       |                                         | 🗹 * 🛱 16-51<br>14-01-2018                     |

Image 26: Selection from Dropdowns

After applying the filter, the no. matches i.e. the no. of implemented and verified recommendations will be shown below. It is to be mentioned that applying too many filters may result no matches.

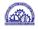

#### 13.1Search Results of EE Assessment Tool

After applying all the required filters, click on the 'Go' button and it will show the summarized result in the same page. The summarized result consists of

- Total Annual Energy Savings Achieved
- **Total Annual GHG Emission Reduction**
- Total Annual Monetary Savings Achieved
- Total Investment Done
- Average Payback Period

| Total Annual Energy Savings Achieved  | Total Annual GHG Emission Reduction | Total Annual Monetary Savings Achieved |
|---------------------------------------|-------------------------------------|----------------------------------------|
| <b>314.69 mtoe</b>                    | 933.63 tCO2e                        | ₹133.11 Lakh                           |
| Total Investment Done<br>₹207.18 Lakh |                                     | Average Payback Period<br>19 Months    |

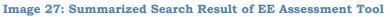

Now for further details click on the 'Advance Search' button. It will show "Summary of Benefits Achieved and Feasibility of EE Measures Implemented under WB-GEF Programme and 4E Scheme" based on options selected. Here a list of energy efficiency measures will be populated.

| Summary of Benefits Achieved and Feasibility of EE Measures Implemented under WB-GEF Programme and 4E Scheme<br>(based on options selected above) |
|----------------------------------------------------------------------------------------------------|
| Arresting leakages in compressed air system                                                                                                    |
| Convert Off Circuit tap changer of transformer to On Load Tap Changer                                                                             |
| Downsizing of existing induction furnace to meet process requirement                                                                              |
| Improve operating practices of cupola                                                                                                    |
| Install capacitor bank to improve power factor and reduce maximum demand                                                                          |
| Install lid mechanism for crucible of induction furnace                                                                                           |
| Install pneumatic moulding machine to reduce rejection due to bad mould quality                                                                   |
| Install shot blast machine for runner and riser                                                                                                   |
| Installation of temperature controller for core oven                                                                                              |
| Optimize pressure setting of air compressor                                                                                                    |
| Optimize process to reduce interruptions                                                                                                    |

Image 28: Summary of Benefits Achieved and Feasibility of EE Measures Implemented under **WB-GEF Programme and 4E Scheme** 

Now, the user can click on a particular energy efficiency measure. It will further populate a list of all the projects under that energy efficiency measure. Here Energy Savings, Monetary Savings, Investment and Simple Payback will be shown for each project.

| _  |                                                                                                    |
|----|----------------------------------------------------------------------------------------------------|
|    | Summary of Benefits Achieved and Feasibility of EE Measures Implemented under WB-GEF Programme and 4E Sche<br>ased on options selected above)                                                                                     |
|    | Arresting leakages in compressed air system                                                                                                    |
|    | Convert Off Circuit tap changer of transformer to On Load Tap Changer                                                                                                    |
|    | Downsizing of existing induction furnace to meet process requirement                                                                                                    |
| 11 | Downsizing of existing induction furnace to meet process requirement     Actual Total Energy Savings (mixed) : 15.17   Actual Monetary Savings (Clakh) : 13.93   Actual Investment (Clakh) : 11.34   Simple Payback (Months) : 10 |
|    | Improve operating practices of cupola                                                                                                    |
| 12 | 2. Improving operating practices of cupola Furnace - 2                                                                                                    |
|    | Actual Total Energy Savings (mtoe) : 22.58   Actual Monetary Savings (C lakh) : 10.54   Actual Investment (C lakh) : 0   Simple Payback (Months) : 0                                                                              |
|    | 8. Improving operating practices of cupola<br>Accual Total Energy Savings (mtoe) : 0.9   Accual Monetary Savings (ID lakh) : 0.45   Accual Investment (ID lakh) : 2.24   Simple Payback (Months) : 60                             |
|    | 1. Improving operating practice of cupola melting                                                                                                    |
|    | Actual Total Energy Savings (mtoe)       : 2.02   Actual Monetary Savings (□ lakh)       : 0.81   Actual Investment (□ lakh)       : 0   Simple Payback (Months)       : 0                                                        |
|    | Install capacitor bank to improve power factor and reduce maximum demand                                                                                                    |
|    |                                                                                                    |

Image 29: List of all the Projects under a particular Energy Efficiency Measure

Now, the user can click on a particular project for further details. It will show the following information:

- Recommendation Type
- Area
- Application Utility
- Equipment
- Actual Electrical Energy Savings

- Actual Thermal Energy Savings
- Fuel Type
- Actual Total Energy Savings
- Actual Monetary Savings
- Actual Investment
- Simple Payback
- Actual Annual GHG Reduction
- District

If any of the above listed information is not applicable for a particular project, it will not be shown.

| Improve operating practices                                                                                                    | s of cupola       |                                                |                 |                                      |           |
|----------------------------------------------------------------------------------------------------|-------------------|------------------------------------------------|-----------------|--------------------------------------|-----------|
| 12. Improving operating practic                                                                                                    | es of cupo        | a Furnace - 2                                  |                 |                                      |           |
| Recommendation Type                                                                                                    | Area              | Application Utility                            | Equipment       | Actual Thermal Energy Savings (mtoe) | Fuel Type |
| Operational Practices and Management                                                                                                    | Furnace           | Cupola Furnace                                 | Others          | 22.58                                | Coke      |
| Actual Total Energy Savings (mtoe)                                                                                                    | Actual Mone       | etary Savings (🗆 lakh)                         | Actual Annual ( | GHG Reduction (tCO2) District        |           |
| 22.58                                                                                                    |                   | 10.54                                          |                 | 109.61 Kolhapur                      |           |
| 13. Improving operating practic         Actual Total Energy Savings (mtoe)       : 0.9   Actual Total Energy Savings (mtoe)         14. Improving operating practic         Actual Total Energy Savings (mtoe)       : 2.02   Actual Total Energy Savings (mtoe) | tual Monetary Sav | ings (🛛 lakh) : <b>0.45</b>   Actua<br>melting |                 |                                      |           |

Image 30: Energy Efficiency Project wise details

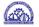

#### 14 Utility Tool:

The utility tool is available for registered users for assessing the performance of the common utilities including Boiler, Compressor, Fan, Motor, Pump and Furnace. First click on the "Utility Tool" in the left hand side menu bar, it will open a submenu where links for all aforesaid utilities will be available. Now user needs to click on the utility name for which assessment is required.

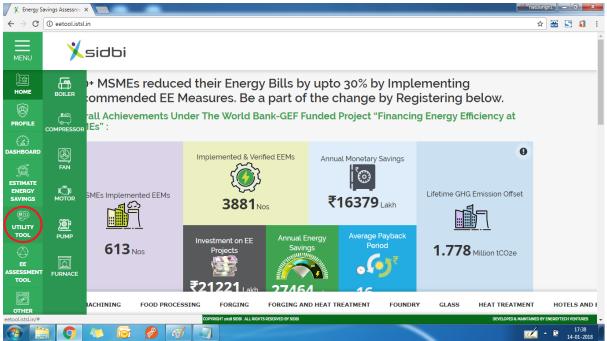

**Image 31: Link of Utility Tool** 

#### 14.1Boiler Tool:

To start using boiler tool, the user first need to click on 'Add New Boiler' button.

|                       |                        |                                    |           |                             |                                | Add New |
|-----------------------|------------------------|------------------------------------|-----------|-----------------------------|--------------------------------|---------|
| Show 10 • entries     |                        |                                    |           |                             | Search:                        |         |
| SLNo A Boiler<br>Name | Fuel Used In<br>Boiler | Steam Generation Rate<br>(Kg/Hour) |           | Steam Enthalpy<br>(kCal/kg) | Feed Water Temperature<br>(°C) | Action  |
|                       |                        | No data                            | a availab | ole in table                |                                |         |

Image 32: Add a Boiler

Adding a new boiler will open a data entry form. Here the user needs to enter the following data:

- Boiler Name to be entered by the user
- Energy Source Used - to be selected by the user from dropdown menu
- GCV Gross Calorific Value of the selected fuel, it will auto filled with standard value for the selected fuel; however user can edit the value.

- Steam Generation Rate the rate at which steam is being generated from the boiler, to be entered by the user in Kg/Hour
- Steam Enthalpy Enthalpy of the generated steam can be obtained from steam table using temperature and pressure of the steam. It is to be entered by the user in kCal/kg.
- Feed Water Temperature to be entered by the user in kCal/kg
- Fuel Firing Rate the rate at which fuel combustion takes place in the boiler, to be entered by the user in the specified unit

| Boiler Name:                   | Energy Source Used:  | GCV : | Steam Generation Rate<br>(Kg/Hour): | Steam Enthalpy<br>(kCal/kg): |
|--------------------------------|----------------------|-------|-------------------------------------|------------------------------|
|                                | Select 🔻             | 0     |                                     |                              |
| Feed Water Temperatur<br>(*C): | e Fuel Firing Rate : |       |                                     |                              |
|                                |                      |       |                                     |                              |
|                                |                      |       |                                     |                              |
| bmit Go Bao                    | t.                   |       |                                     |                              |

Image 33: Boiler Data Entry Form

After entering the data, click on the 'Submit' button, this will show the boiler efficiency with the data entered.

| Boiler Name:                     | Energy Source Used:       | GCV (kCal/kg):                 | Performance Analysis |
|----------------------------------|---------------------------|--------------------------------|----------------------|
| Boiler111                        | Coal                      | 3600                           | Efficiency -         |
| Steam Generation Rate (Kg/Hour): | Steam Enthalpy (kCal/kg): | Feed Water Enthalpy (kCal/kg): | 60 %                 |
| 200                              | 660                       | 120                            |                      |
| Fuel Firing Rate (kg/Hour):      |                           |                                |                      |
| 50                               |                           |                                |                      |

Image 34: Boiler Performance Analysis

This can be downloaded in pdf file by clicking on 'Download PDF'.

All the boilers added will be available in the boiler tool. The user can delete any boiler by clicking on the bin icon (red) and can edit the entered data by clicking on edit icon (green).

| Show 10 | ▼ entries      |                            |                                    |                             | Search:                     |        |
|---------|----------------|----------------------------|------------------------------------|-----------------------------|-----------------------------|--------|
| SlNo 🔺  | Boiler<br>Name | Fuel Used In Boiler 🔶      | Steam Generation Rate<br>(Kg/Hour) | Steam Enthalpy<br>(kCal/kg) | Feed Water Temperature (°C) | Action |
| 1       | b1             | High Speed Diesel<br>(HSD) | 7896                               | 126                         | 12                          |        |
| 2       | bı             | High Speed Diesel<br>(HSD) | 7896                               | 126                         | 12                          |        |
| 3       | b1             | High Speed Diesel<br>(HSD) | 7896                               | 126                         | 12                          |        |
| 4       | bı             | Natural Gas                | 343                                | 660                         | 120                         | Ø      |
| 5       | Boiler         | Coal                       | 200                                | 660                         | 120                         |        |
| 6       | Boiler111      | Coal                       | 200                                | 660                         | 120                         | 6      |

Image 35: Boiler List

Editing a boiler will open previous data in edit mode, user can change the data and submit it again and get the current performance.

| Boiler Name:                 | Energy Source Used:         | GCV (kCal/kg): | Steam Generation Rate<br>(Kg/Hour): | Steam Enthalpy<br>(kCal/kg): |  |
|------------------------------|-----------------------------|----------------|-------------------------------------|------------------------------|--|
| Boiler111                    | Coal 🔹                      | 3600           | 200                                 | 660                          |  |
| Feed Water Temperature (°C): | Fuel Firing Rate (kg/Hour): |                |                                     |                              |  |
| 120                          | 50                          |                |                                     |                              |  |

Image 36: Edit Existing Boiler Data

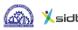

### 14.2Compressor Tool:

To start using compressor tool, the user first need to click on 'Add New Compressor' button.

|         |                             |                      |                      |                         |                            |                          | Add New Cor | npressor |
|---------|-----------------------------|----------------------|----------------------|-------------------------|----------------------------|--------------------------|-------------|----------|
| Show 10 | <ul> <li>entries</li> </ul> |                      |                      |                         |                            | Search                   |             |          |
| SlNo 🔺  | Compressor<br>Name          | Rated Voltage<br>(V) | Rated Current<br>(A) | Rated Power<br>Factor 🔶 | Rated Motor Efficiency (%) | Rated Motor Powe<br>(kW) | r 🔶 Action  |          |
| 1       | C1                          | 415                  | 975                  | 0.74                    | 90                         | 300                      | Ø           |          |

#### Image 37: Add a Compressor

Adding a new compressor will open a data entry form. Here the user needs to enter the following data:

- Compressor Name to be entered by the user
- Rated Voltage to be entered by the user in Volt from nameplate or • specification
- Rated Current to be entered by the user in Ampere from nameplate or specification
- Rated Power Factor to be entered by the user(0<value<1) from nameplate or specification
- Rated Efficiency to be entered by the user(0<value<100) from nameplate or</li> specification
- Rated kW to be entered by the user in kW from nameplate or specification
- Compressor Design Delivery Rate to be entered by the user in cubic • meter/minute from nameplate or specification
- Total Fresh Air Suction Area to be entered by the user in square meter from nameplate or specification
- Measured Voltage to be entered by the user in Volt from measurement •
- Measured Current to be entered by the user in Ampere from measurement
- Measured Power Factor to be entered by the user(0<value<100) from . measurement
- Measured kW to be entered by the user in kW from measurement
- Average Air Velocity to be entered by the user in meter/sec from measurement
- Compressed Air Delivery Pressure – to be entered by the user in kg/square cm from measurement

Image 38: Compressor Data Entry Form

After entering the data, click on the 'Submit' button, this will show the capacity utilization and specific energy consumption of the compressor with the data entered.

| Compressor Name:                                | Rated Voltage (V):                           | Rated Current (A):   | Performance Analysis                       |
|-------------------------------------------------|----------------------------------------------|----------------------|--------------------------------------------|
| Air Compressor3                                 | 415                                          | 975                  | Capacity Utilized -<br>2.5 %               |
| Rated Power Factor:                             | Rated Efficiency(%):                         | Rated kW:            | 2.5 %                                      |
| 0.74                                            | 90                                           | 300                  | Compressor Specific Energ<br>Consumption - |
| Compressor Design Delivery Rate<br>(m³/minute): | Total Fresh Air Suction Area(m²):            | Measured Voltage(V): | 0.01 kWh / m <sup>3</sup>                  |
| 12000                                           | 2                                            | 402                  |                                            |
| Measured Current(A):                            | Measured Power Factor:                       | Measured kW:         |                                            |
| 863.7                                           | 0.72                                         | 250                  |                                            |
| Average Air Velocity in m/s:                    | Compressed Air Delivery<br>Pressure(kg/cm2): |                      |                                            |
| 2.5                                             | 7.1                                          |                      |                                            |

Image 39: Compressor Performance Analysis

This can be downloaded in pdf file by clicking on 'Download PDF'.

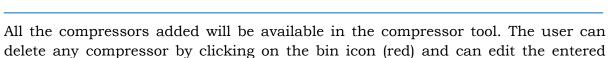

data by clicking on edit icon (green).

| Show 10 | <ul> <li>entries</li> </ul> |                      |                      |                       |                               | Search:                   |        |
|---------|-----------------------------|----------------------|----------------------|-----------------------|-------------------------------|---------------------------|--------|
| SlNo 🔺  | Compressor<br>Name          | Rated Voltage<br>(V) | Rated Current<br>(A) | Rated Power<br>Factor | Rated Motor Efficiency<br>(%) | Rated Motor Power<br>(kW) | Action |
| 1       | Air Compressor; 31          | 4                    | 4341                 | 31                    | 313                           | 213                       | Ø      |
| 2       | Compressor 35               | 76                   | 6                    | 6                     | 876                           | 86                        |        |
| 3       | Air Compressor;4            | 2423                 | 4234234              | 234234                | 2344                          | 4                         | Ø      |
| 4       | Compressor Motor            | 415                  | 35                   | 0.80                  | 90                            | 18.50                     | Ø      |
| 5       | Air Compressor3             | 415                  | 975                  | 0.74                  | 90                            | 300                       | Ø      |
| 6       | Compressor111               | 415                  | 975                  | 0.74                  | 90                            | 300                       | Ø      |
| 7       | Air Compressor; 90          | 415                  | 975                  | 0.74                  | 90                            | 300                       |        |

Image 40: Compressor List

Editing a compressor will open previous data in edit mode, user can change the data and submit it again and get the current performance.

| Compressor Tool              |                                                   |                                      |                     |                      |
|------------------------------|---------------------------------------------------|--------------------------------------|---------------------|----------------------|
| Compressor Name:             | Rated Voltage (V):                                | Rated Current (A):                   | Rated Power Factor: | Rated Efficiency(%): |
| Air Compressor3              | 415                                               | 975                                  | 0.74                | 90                   |
| Rated kW:                    | Compressor Design<br>Delivery<br>Rate(m³/minute): | Total Fresh Air Suction<br>Area(m²): |                     |                      |
| 300                          | 12000                                             | 2                                    |                     |                      |
| Measured Voltage(V):         | Measured Current(A):                              | Measured Power Factor:               | Measured kW:        |                      |
| 402                          | 863.7                                             | 0.72                                 | 250                 |                      |
| Average Air Velocity in m/s: | Compressed Air Delivery<br>Pressure(kg/cm2):      |                                      |                     |                      |
| 2.5                          | 7.1                                               |                                      |                     |                      |

Image 41: Edit Existing Compressor Data

This tool is useful if there are multiple compressors connected with a single receiver and it is not possible to isolate the compressor and receiver from other compressors. However, if it is possible to run a single compressor connected with the receiver, please use the Alternative Compressor Tool for more detailed performance analysis.

- In alternative compressor tool, user needs to enter the following data:
- Compressor Name to be entered by the user
- Rated Capacity to be entered by the user in cubic meter/minute from nameplate or specification
- Rated Voltage to be entered by the user in Volt from nameplate or specification
- Rated Current to be entered by the user in Ampere from nameplate or specification
- Rated Power to be entered by the user in kW from nameplate or specification Rated Power Factor – to be entered by the user(0<value<1) from nameplate or specification
- Rated Motor Efficiency to be entered by the user(0<value<100) from nameplate or specification
- Measured Voltage to be entered by the user in Volt from measurement at both Loading Condition and Unloading Condition
- Measured Current to be entered by the user in Ampere from measurement at both Loading Condition and Unloading Condition
- Measured Power to be entered by the user in kW from measurement at both Loading Condition and Unloading Condition
- Measured Power Factor to be entered by the user(0<value<100) from measurement at both Loading Condition and Unloading Condition
- Atmospheric Pressure to be entered by the user in kg/cm<sup>2</sup> from measurement
- Initial Pressure after Bleeding to be entered by the user in kg/cm<sup>2</sup> from measurement
- Final Pressure after Filling to be entered by the user in kg/cm<sup>2</sup> from measurement
- Storage volume which includes Receiver, After Cooler and Delivery Piping to be entered by the user in cubic meter from nameplate or specification
- Ambient Air Temperature to be entered by the user in °C from measurement
- Compressed Air Temperature at Discharge to be entered by the user in °C from measurement
- Time take to build up Final Pressure to be entered by the user in minute from measurement
- Loading Time to be entered by the user in second from measurement
- Unloading Time to be entered by the user in second from measurement

| Add Compressor                                      |                                                  |                                           |                                                  |                                  |
|-----------------------------------------------------|--------------------------------------------------|-------------------------------------------|--------------------------------------------------|----------------------------------|
| Compressor Tool                                     | Alternative Compressor Tool                      |                                           |                                                  |                                  |
| Compressor Name:                                    | Rated Capacity<br>(m³/minute):                   | Rated Voltage (V):                        | Rated Current (A):                               |                                  |
|                                                     |                                                  |                                           |                                                  |                                  |
| Rated Power (kW):                                   | Rated Power Factor:                              | Efficiency(%):                            |                                                  |                                  |
|                                                     |                                                  |                                           |                                                  |                                  |
| Measurements                                        | At Loading                                       | Condition                                 | At Unloading Condi                               | tion                             |
| Measured Voltage (V)                                |                                                  |                                           |                                                  |                                  |
| Measured Current (A)                                |                                                  |                                           |                                                  |                                  |
| Measured Power (kW)                                 |                                                  |                                           |                                                  |                                  |
| Measured Power Factor                               |                                                  |                                           |                                                  |                                  |
| Atmospheric Pressure<br>(kg/cm²):                   | Initial Pressure after<br>Bleeding (kg/cm²):     | Final Pressure after<br>Filling (kg/cm²): | Storage volume which<br>includes Receiver,After  | Ambient Air<br>Temperature (°C): |
|                                                     |                                                  |                                           | Cooler and Delivery<br>Piping (m <sup>3</sup> ): |                                  |
| Compressed Air<br>Temperature at<br>Discharge (°C): | Time take to build up<br>Final Pressure(minute): | Loading Time (second):                    | Unloading Time<br>(second):                      |                                  |
|                                                     |                                                  |                                           |                                                  |                                  |

Image 42: Compressor Data Entry Form for Alternative Compressor Tool

After entering the data, click on the 'Submit' button, this will show the actual free air discharge, capacity shortfall, specific energy consumption, isothermal efficiency, % leakage and leakage quantity of the compressor with the data entered.

Other functions (Download PDF, Edit) are working in same way as described in compressor tool.

### 14.3Fan Tool:

To start using fan tool, the user first need to click on 'Add New Fan' button.

| Show 10 • e     | ntries                |                      |                      |                      |              |                            | Search:                   | Add No | ew I |
|-----------------|-----------------------|----------------------|----------------------|----------------------|--------------|----------------------------|---------------------------|--------|------|
|                 |                       |                      |                      |                      |              |                            |                           |        |      |
| SlNo 🔺 Fa<br>Na | n<br>ıme <sup>♦</sup> | Rated Voltage<br>(V) | Rated Current<br>(A) | Rated Powe<br>Factor | er 🔶         | Rated Motor Efficiency (%) | Rated Motor Power<br>(kW) | Action |      |
|                 |                       |                      |                      | No data a            | available in | table                      |                           |        |      |

Image 43: Add a Fan

Adding a new fan will open a data entry form. Here the user needs to enter the following data:

• Fan Name – to be entered by the user

- Rated Voltage to be entered by the user in Volt from nameplate or specification
- Rated Current to be entered by the user in Ampere from nameplate or specification
- Rated Power Factor to be entered by the user (0<value<1) from nameplate or specification
- Rated Efficiency to be entered by the user (0<value<100) from nameplate or specification
- Rated kW to be entered by the user in kW from nameplate or specification
- Total Fresh Air Suction Area to be entered by the user in square meter from nameplate or specification
- Measured Voltage to be entered by the user in Volt from measurement
- Measured Current to be entered by the user in Ampere from measurement
- Measured Power Factor to be entered by the user (0<value<100) from measurement
- Measured kW to be entered by the user in kW from measurement
- Average Air Velocity to be entered by the user in meter/sec from measurement
- Suction Pressure to be entered by the user in mmwc cm from measurement
- Discharge Pressure to be entered by the user in mmwc cm from measurement

| Xsidbi | SHAKTI<br>SUSTANABLE INERGY<br>POUNDATION | fibui एसएनई टेल्फोर्सीओ स्टिवेस दि.<br>India GME Technology Bardens Linied.<br>Rehotogy East torMSME | THE WORLD BANK | 47 | Jef gef | User Manual<br>Energy Savings Assessment Tool |
|--------|-------------------------------------------|----------------------------------------------------------------------------------------------------|----------------|----|---------|-----------------------------------------------|
|        |                                           |                                                                                                    |                |    |         |                                               |

| Fan Tool                        |                                      |                              |                     |                      |
|---------------------------------|--------------------------------------|------------------------------|---------------------|----------------------|
| Fan Name:                       | Rated Voltage (V):                   | Rated Current (A):           | Rated Power Factor: | Rated Efficiency(%): |
|                                 |                                      |                              |                     |                      |
| Rated kW:                       | Total Fresh Air Suction<br>Area(m2): |                              |                     |                      |
| Measured Voltage(V):            | Measured Current(A):                 | Measured Power Factor:       | Measured Power(kW): |                      |
|                                 |                                      |                              |                     |                      |
| Average Air Velocity in<br>m/s: | Suction<br>Pressure(mmwc):           | Discharge<br>Pressure(mmwc): |                     |                      |

Image 44: Fan Data Entry Form

After entering the data, click on the 'Submit' button, this will show the mechanical efficiency and specific energy consumption of the fan with the data entered.

| Fan Name:                         | Rated Voltage (V):        | Rated Current (A):           | Performance Analysis                 |
|-----------------------------------|---------------------------|------------------------------|--------------------------------------|
| Fan111                            | 415                       | 14                           | Fan Mechanical Efficiency<br>44.19 % |
| Rated Power Factor:               | Rated Efficiency(%):      | Rated kW:                    | 44.23 /0                             |
| 0.88                              | 86                        | 7.5                          | Fan Specific Energy<br>Consumption - |
| Total Fresh Air Suction Area(m2): | Measured Voltage(V):      | Measured Current(A):         | 0.00039 kWh / m                      |
| 2                                 | 410                       | 11.1                         |                                      |
| Measured Power Factor:            | Measured kW:              | Average Air Velocity in m/s: |                                      |
| 0.80                              | 6.3                       | 2.22                         |                                      |
| Suction Pressure(mmwc):           | Discharge Pressure(mmwc): |                              |                                      |
| 25                                | 30                        |                              |                                      |

**Image 45: Fan Performance Analysis** 

This can be downloaded in pdf file by clicking on 'Download PDF'.

| (15th)  | • |
|---------|---|
| STAUX D |   |

All the fans added will be available in the fan tool. The user can delete any fan by clicking on the bin icon (red) and can edit the entered data by clicking on edit icon (green).

| SlNo 🔺 | Fan<br>Name 🔶 | Rated Voltage<br>(V) | Rated Current $\phi$ | Rated Power 🔶 🔶 | Rated Motor Efficiency (%) | Rated Motor Power<br>(kW) | ♦ Action   |
|--------|---------------|----------------------|----------------------|-----------------|----------------------------|---------------------------|------------|
| 1      | Fan 14        | 420                  | 220                  | 0.98            | 64                         | 98                        |            |
| 2      | Fan1:         | 420                  | 220                  | 0.87            | 98                         | 45                        |            |
| 3      | Fan 3         | 415                  | 14                   | 0.88            | 86                         | 7.5                       |            |
| 4      | Fan111        | 415                  | 14                   | 0.88            | 86                         | 7.5                       | <b>e 1</b> |

#### Image 46: Fan List

Editing a fan will open previous data in edit mode, user can change the data and submit it again and get the current performance.

| Edit Fan                     |                                      |                              |                     |                      |
|------------------------------|--------------------------------------|------------------------------|---------------------|----------------------|
| Fan Tool                     |                                      |                              |                     |                      |
| Fan Name:                    | Rated Voltage (V):                   | Rated Current (A):           | Rated Power Factor: | Rated Efficiency(%): |
| Fan111                       | 415                                  | 14                           | 0.88                | 86                   |
| Rated kW:                    | Total Fresh Air Suction<br>Area(m2): |                              |                     |                      |
| 7.5                          | 2                                    |                              |                     |                      |
| Measured Voltage(V):         | Measured Current(A):                 | Measured Power Factor:       | Measured Power(kW): |                      |
| 410                          | 111                                  | 0.80                         | 6.3                 |                      |
| Average Air Velocity in m/s: | Suction<br>Pressure(mmwc):           | Discharge<br>Pressure(mmwc): |                     |                      |
| 2.22                         | 25                                   | 30                           |                     |                      |

Image 47: Edit Existing Fan Data

### 14.4Motor Tool:

To start using motor tool, the user first need to click on 'Add New Motor' button.

| Show 10 | ▼ entries    |                    |                    |                   |                       |            | Search: |              |      |
|---------|--------------|--------------------|--------------------|-------------------|-----------------------|------------|---------|--------------|------|
| SlNo    | Motor Name 🔶 | Rated current(A) 🔶 | Rated voltage(V) 🔶 | Rated Power(KW) 🔶 | Rated Efficiency(%) 🔶 | Rated PF 🔶 |         | Action       |      |
| 1       | testtt       | 415                | 85                 | 89                | 97                    | 0.99       | View    | Generate PDF | Edi  |
| 2       | Test         | 152                | 415                | 90                | 93.6                  | 0.88       | View    | Generate PDF | Edi  |
| 3       | aaaa         | 122                | 415                | 87                | 98                    | 0.77       | View    | Generate PDF | Edit |

#### Image 48: Add a Motor

Adding a new motor will open a data entry form. Here the user needs to enter the following data:

#### **Motor Details**

- Motor Name to be entered by the user
- Motor Description to be entered by the user

#### **Rated Data**

- Rated Current to be entered by the user in Ampere from nameplate or specification
- Rated Voltage to be entered by the user in Volt from nameplate or specification
- Rated Power to be entered by the user in kW from nameplate or specification
- Total Fresh Air Suction Area to be entered by the user in square meter from nameplate or specification
- Rated Efficiency to be entered by the user(0<value<100) from nameplate or specification
- Rated PF (Power Factor) to be entered by the user(0<value<1) from nameplate or specification
- Number of Poles to be selected by the user from dropdown menu
- Electricity Cost cost of electricity in INR/kWh or INR/Unit, to be entered by the user

#### **Measured Data**

- Date & Time – to be entered by the user in YYYY-MM-DDHH:MM format
- Current to be entered by the user in Ampere from measurement
- Voltage to be entered by the user in Volt from measurement
- Actual Power to be entered by the user in kW from measurement

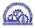

- Apparent Power – to be entered by the user in kW from measurement
- Power Factor to be entered by the user (0<value<100) from measurement

| MOTOR DETAILS           |                   |                 |                          |                     |                |
|-------------------------|-------------------|-----------------|--------------------------|---------------------|----------------|
| Motor Name              | Motor Description |                 |                          |                     |                |
| RATED DATA              |                   |                 |                          |                     |                |
| Rated Current(A)        | Rated Voltage(V)  | Rated Power(KW) | Rated Efficiency(%)      | Rated PF            | Number of Pole |
| Electricity Cost(₹/kW   |                   |                 |                          |                     | Select One     |
|                         | 11/               |                 |                          |                     |                |
| Electricity cositor kwi |                   |                 |                          |                     |                |
|                         |                   |                 |                          |                     |                |
|                         |                   |                 |                          |                     |                |
| MEASURED DATA           |                   |                 |                          |                     |                |
|                         | Current(A)        | Voltage(V)      | Actual Power(KW)         | Apparent Power(KVA) | Power Factor   |
| MEASURED DATA           |                   | Voltage(V)      | Actual Power(KW)         | Apparent Power(KVA) | Power Factor   |
| MEASURED DATA           |                   | Voltage(V)      | Actual Power(KW)         | Apparent Power(KVA) | Power Factor   |
| MEASURED DATA           |                   | Voltage(V)      | Actual Power(KW)         | Apparent Power(KVA) | Power Factor   |
| MEASURED DATA           |                   | Voltage(V)      | Actual Power(KW)         | Apparent PowertKVA) | Power Factor   |
| MEASURED DATA           |                   | Voltage(V)      | Actual Power(KW)       [ | Apparent Power(KVA) | Power Factor   |
| MEASURED DATA           |                   | Voltage(V)      | Actual Power(KW)         | Apparent Power(KVA) | Power Factor   |
| MEASURED DATA           |                   | Voltage(V)      | Actual Power(KW)         | Apparent Power(KVA) | Power Factor   |

Image 49: Motor Data Entry Form

After entering the data, click on the 'Submit' button, this will show the performance of the motor, Underloading summary and applicable actions that can be taken for improving motor efficiency.

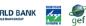

#### Performance Report

| Motor Name         | Rated current(A)      | Rated voltage()    | /) Rated Power(KW)      | <ol> <li>Rated Efficiency(%)</li> </ol> | Rated PF           | Number of Poles  | Electricity Cost(₹/kWł |
|--------------------|-----------------------|--------------------|-------------------------|-----------------------------------------|--------------------|------------------|------------------------|
| Test               | 152                   | 415                | 90                      | 93.6                                    | 0.88               | 6                | 9                      |
| Data Sets          |                       |                    |                         |                                         |                    |                  |                        |
| Date & Time        |                       |                    | Entered Param           | neters                                  |                    | Calculat         | ed Parameters          |
|                    | Current(A)            | Voltage(V)         | Actual Power(KW)        | Apparent Power(KVA)                     | Power Factor       | Loading Index(%) | Efficiency Index(%     |
| 2017-08-24 03:30:0 | 00 78                 | 398                | 78                      | 84                                      | 0.88               | 49.21            | 93.6                   |
| 2017-08-24 03:45:0 | 73                    | 418                | 92                      | 89                                      | 0.81               | 44.28            | 93.08                  |
| 2017-08-24 04:00)  | 60 60                 | 400                | 57                      | 91                                      | 0.98               | 42.37            | 93.6                   |
| 2017-08-24 04:15:0 | 0 89                  | 401                | 68                      | 98                                      | 0.9                | 57.87            | 93.6                   |
| 2017-08-24 04:30:0 | 00 45                 | 409                | 61                      | 57                                      | 0.47               | 14.22            | 85.41                  |
| Highest<br>Average |                       | 57.87<br>42.08     |                         | 93.6<br>91.86                           |                    |                  | 0.77                   |
| Under Loading S    | ummary                |                    |                         |                                         |                    |                  |                        |
|                    | ence Percentage (%    | ,                  | Loading Index (%)       | Operatio                                | nal Efficiency ind | lex (%)          | Deviation (KW)         |
|                    | 20                    |                    | 14.22                   |                                         | 91.25              |                  | 1.31                   |
| Take Action        |                       |                    |                         |                                         |                    |                  |                        |
| Description        |                       |                    |                         |                                         |                    |                  |                        |
| Higher Rated Effic | ency Motor Available  | e in the Market.   |                         |                                         |                    |                  |                        |
|                    | tion of Operational F | fficiency of the m | otor, take maintenance. |                                         |                    |                  |                        |

**Image 50: Motor Performance Analysis** 

This can be downloaded in pdf file by clicking on 'Generate PDF'.

All the motors added will be available in the motor tool. The user can view the report of a motor by clicking on 'View' button, download report in pdf by clicking on 'Generate PDF' button or edit the entered data by clicking on 'Edit' button.

| Show 10   | • entries               |                           |                    |                   |                       |            | Search: | Add Mot           |
|-----------|-------------------------|---------------------------|--------------------|-------------------|-----------------------|------------|---------|-------------------|
| SlNo      | Motor Name 🔶            | Rated current(A) 🔶        | Rated voltage(V) 🔶 | Rated Power(KW) 🔶 | Rated Efficiency(%) 🔶 | Rated PF 🔶 |         | Action            |
| 1         | Test 1                  | 415                       | 85                 | 89                | 97                    | 0.99       | View    | Generate PDF Edit |
| 2         | Pump Motor              | 122                       | 415                | 87                | 98                    | 0.77       | View    | Generate PDF Edit |
| 3         | Test                    | 152                       | 415                | 90                | 93.6                  | 0.88       | View    | Generate PDF      |
| Showing 1 | to 3 of 3 entries (filt | ered from 38 total entrie | :5)                |                   |                       |            |         | Previous 1        |

#### Image 51: Motor List

Editing a motor will open previous data in edit mode, user can change the data and submit it again and get the current performance.

| MOTOR DETAILS                                                     |                   |                             |                     |                   |                 |
|-------------------------------------------------------------------|-------------------|-----------------------------|---------------------|-------------------|-----------------|
| Motor Name                                                        | Motor Description |                             |                     |                   |                 |
| Water Pump Motor                                                  | Cooling Tower     |                             |                     |                   |                 |
| RATED DATA                                                        |                   |                             |                     |                   |                 |
| Rated Current(A)                                                  | Rated Voltage(V)  | Rated Power(KW)             | Rated Efficiency(%) | Rated PF          | Number of Poles |
| 20.5                                                              | 415               | 11                          | 88                  | 0.84              | 4               |
| Electricity Cost(₹/kWh)                                           |                   |                             |                     |                   |                 |
|                                                                   |                   |                             |                     |                   |                 |
| 7<br>MEASURED DATA                                                |                   |                             |                     |                   |                 |
|                                                                   | Current(A)        | Voltage(V)                  | Actual Power(KW)    | Apparent Power(KV | A) Power Factor |
| MEASURED DATA                                                     | Current(A)        | <b>Voltage(V)</b><br>399.83 | Actual Power(KW)    | Apparent Power(KV | A) Power Factor |
| MEASURED DATA                                                     |                   |                             |                     |                   |                 |
| MEASURED DATA Date & Time 2017-12-22 17 00 00                     | 8.57              | 399.83                      | 2.31                | 5.94              | 0.37            |
| MEASURED DATA Date & Time 2017-12-22 17.00.00 2017-12-22 17.15.00 | 8.57              | 399.83                      | 0.86                | 5.94              | 0.37            |

Image 52: Edit Existing Motor Data

### 14.5Pump Tool:

To start using pump tool, the user first need to click on 'Add New Pump' button.

|              |                             |    |                      |                      |  |                       |          |                            |                           | Add New  | Pun |
|--------------|-----------------------------|----|----------------------|----------------------|--|-----------------------|----------|----------------------------|---------------------------|----------|-----|
| Show 10      | <ul> <li>entries</li> </ul> |    |                      |                      |  |                       |          |                            | Search:                   |          |     |
| SlNo 🔺       | Pump<br>Name                |    | Rated Voltage<br>(V) | Rated Current<br>(A) |  | Rated Power<br>Factor |          | Rated Motor Efficiency (%) | Rated Motor Power<br>(kW) | Action   |     |
|              |                             |    |                      |                      |  | No data availab       | le in ta | able                       |                           |          |     |
| Showing 0 to | 0 of 0 entri                | es |                      |                      |  |                       |          |                            |                           | Previous |     |

Image 53: Add a Pump

Adding a new pump will open a data entry form. Here the user needs to enter the following data:

- Pump Name to be entered by the user
- Rated Voltage of Motor- to be entered by the user in Volt from nameplate or specification
- Rated Current of Motor to be entered by the user in Ampere from nameplate or specification
- Rated Power Factor of Motor to be entered by the user (0<value<1) from nameplate or specification
- Rated Efficiency of Motor (%) to be entered by the user (0<value<100) from nameplate or specification
- Rated Power of Motor to be entered by the user in kW from nameplate or specification
- Measured Voltage of Motor to be entered by the user in Volt from measurement
- Measured Current of Motor to be entered by the user in Ampere from measurement
- Measured Power Factor of Motor to be entered by the user (0<value<100) from measurement
- Measured kW of Motor to be entered by the user in kW from measurement
- Measured kVA of Motor to be entered by the user in kVA from measurement
- Operating Suction Head of Pump to be entered by the user in meter from measurement
- Operating Discharge Head of Pump to be entered by the user in meter from measurement
- Diameter of Pipe to be entered by the user in meter from measurement
- Length of Pipe to be entered by the user in meter from measurement
- Density of Fluid to be entered by the user in kg/cubic meter (for water, it 1000 kg/m<sup>3</sup> at 4°C temperature)
- Measured Flow Rate of Pump to be entered by the user in cubic meter/hour from measurement

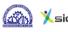

Friction Factor - auto filled with standard value (0.005); however user can edit the value.

1.4

| Pump Tool                                    |                                    |                                |                                 |                                            |                 |
|----------------------------------------------|------------------------------------|--------------------------------|---------------------------------|--------------------------------------------|-----------------|
| Pump Name:                                   | Rated Voltage of Motor<br>(V):     | Rated Current of Motor<br>(A): | Rated Power Factor of<br>Motor: | Rated Efficiency of Motor<br>(%):          |                 |
| Rated Power of Motor<br>(kW):                | Measured Voltage of<br>Motor:      |                                |                                 |                                            |                 |
| Measured Current of<br>Motor:                | Measured Power Factor<br>of Motor: | Measured kW of Motor:          | Measured kVA of Motor:          | Operating Suction Head<br>of Pump (Meter): |                 |
| Operating Discharge<br>Head of Pump (Meter): | Diameter of Pipe (Meter):          | Length of Pipe (Meter):        | Density of Fluid in<br>kg/m³:   | Measured Flow Rate of<br>Pump (m3/Hr):     | Friction Factor |

Image 54: Pump Data Entry Form

After entering the data, click on the 'Submit' button, this will show the efficiency and specific energy consumption of the pump with the data entered.

| Pump Name:                                   | Rated Voltage of Motor (V):            | Rated Current of Motor (A):                | Performance Analys                    |
|----------------------------------------------|----------------------------------------|--------------------------------------------|---------------------------------------|
| Pump                                         | 415                                    | 33                                         | Pump Efficiency - 64.86 %             |
| Rated Power Factor of Motor:                 | Rated Efficiency of Motor (%):         | Rated Power of Motor (kW):                 | 04.00 %                               |
| 0.80                                         | 89                                     | 11                                         | Pump Specific Energy<br>Consumption - |
| Measured Voltage of Motor:                   | Measured Current of Motor:             | Measured Power Factor of Motor:            | 0.17 kwh/m <sup>3</sup>               |
| 410                                          | 28.3                                   | 0.80                                       |                                       |
| Measured kW of Motor:                        | Measured kVA of Motor:                 | Operating Suction Head of Pump<br>(Meter): |                                       |
| 9.3                                          | 11.6                                   | 4                                          |                                       |
| Operating Discharge Head of Pump<br>(Meter): | Diameter of Pipe (Meter):              | Length of Pipe (Meter):                    |                                       |
| 37                                           | 0.2                                    | 50                                         |                                       |
| Density of Fluid in kg/m³:                   | Measured Flow Rate of Pump<br>(m³/Hr): | Friction Factor:                           |                                       |
| 1000                                         | 48                                     | 0.005                                      |                                       |
|                                              |                                        |                                            |                                       |

This can be downloaded in pdf file by clicking on 'Download PDF'.

All the pumps added will be available in the pump tool. The user can delete any pump by clicking on the bin icon (red) and can edit the entered data by clicking on edit icon (green).

| SlNo 🔺 | Pump<br>Name | Rated Voltage<br>(V) | Rated Current<br>(A) | Rated Power 🔶<br>Factor | Rated Motor Efficiency (%) | Rated Motor Power<br>(kW) | ♦ Action   |
|--------|--------------|----------------------|----------------------|-------------------------|----------------------------|---------------------------|------------|
| 1      | Pump 90      | 4654                 | 64                   | 0.64                    | 64                         | 64                        |            |
| 2      | Pump 33      | 420                  | 210                  | 0.87                    | 90                         | 90                        |            |
| 3      | Pump 35      | 415                  | 35                   | 0.80                    | 90                         | 18.50                     |            |
| 4      | Pump 11      | 415                  | 33                   | 0.80                    | 89                         | 11                        | <b>e 6</b> |

Image 56: Pump List

Editing a pump will open previous data in edit mode, user can change the data and submit it again and get the current performance.

| Edit Pump                                    |                                    |                                |                                 |                                            |                |
|----------------------------------------------|------------------------------------|--------------------------------|---------------------------------|--------------------------------------------|----------------|
| Pump Tool                                    |                                    |                                |                                 |                                            |                |
| Pump Name:                                   | Rated Voltage of Motor<br>(V):     | Rated Current of Motor<br>(A): | Rated Power Factor of<br>Motor: | Rated Efficiency of Motor (%):             |                |
| Pump 11                                      | 415                                | 33                             | 0.80                            | 89                                         |                |
| Rated Power of Motor<br>(kW):                | Measured Voltage of<br>Motor:      |                                |                                 |                                            |                |
| 11                                           | 410                                |                                |                                 |                                            |                |
| Measured Current of<br>Motor:                | Measured Power Factor<br>of Motor: | Measured kW of Motor:          | Measured kVA of Motor:          | Operating Suction Head<br>of Pump (Meter): |                |
| 28.3                                         | 0.80                               | 9.3                            | 11.6                            | 4                                          |                |
| Operating Discharge<br>Head of Pump (Meter): | Diameter of Pipe (Meter):          | Length of Pipe (Meter):        | Density of Fluid in kg/m³:      | Measured Flow Rate of<br>Pump (m3/Hr):     | Friction Facto |
| 37                                           | 0.2                                | 50                             | 1000                            | 48                                         | 0.005          |

Image 57: Edit Existing Pump Data

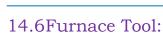

To start using furnace tool, the user first need to click on 'Add New Furnace' button.

|           |              |                    |                     |                         |         | Add New Fur |
|-----------|--------------|--------------------|---------------------|-------------------------|---------|-------------|
| Show 10 • | entries      |                    |                     |                         | Search: |             |
| SlNo 🔺    | Furnace Name | Energy Source Used | Type of Operation 🔶 | Furnace Capacity (kg/h) | 1       | ♦ Action    |
| 1         | f1           | Charcoal           | Continuous          | 2                       |         |             |

Image 58: Add a Furnace

Adding a new boiler will open a data entry form. Here the user needs to enter the following data:

• Furnace Name – to be entered by the user

- Energy Source Used to be selected by the user from dropdown menu
- GCV Gross Calorific Value of the selected fuel, it will auto filled with standard value for the selected fuel; however user can edit the value.
- Type of Operation to be selected by the user, either Continuous Process or Batch Process
- Furnace Capacity the rated capacity of the furnace in kg/hour from furnace specification

### If Continuous Process has been selected:

- No. of Product Materials -to be entered by the user
- Total Quantity of Energy Source Used total quantity of energy source used for all product material, to be entered by the user in the specified unit
- For each Product Material, separate data entry table will be populated as per the no. of product materials.
- Product Material Type material grade of the product (e.g. FG 200, SG 400/7 etc.), to be entered by the user
- Output Material Quantity quantity of output material in kg for that product material, to be entered by the user from measurement
- Output Material Temperature temperature of output material in °C or that product material, to be entered by the user from measurement
- Raw Material Used raw material name (e.g. CI Pig Iron, CI Scrap, Copper etc.) for that product material
- Raw Material Quantity quantity of each raw material used for that product material in kg, to be entered by the user
- Specific Heat specific heat of each raw material used for that product material, it will auto filled with a value (0.110); however user can edit the value.

- Raw Material Temperature the initial temperature of the raw material before charging in °C for that product material, to be entered by the user from measurement
- More raw materials can be added by clicking on '+' (green), or can be deleted by clicking on the bin icon (red) under Action.

### If Batch Process has been selected:

- No. of Heat: to be entered by the user
- For each heat, separate data entry table will be populated as per the no. of heats.
- Heat –identification no. of heat to be entered by the user
- Product Material Type material grade of the product (e.g. FG 200, SG 400/7 etc.),to be entered by the user
- Output Material Quantity quantity of output material in kg in that heat, to be entered by the user from measurement
- Output Material Temperature temperature of output material in °C in that heat, to be entered by the user from measurement
- Quantity of Energy Source Used quantity of energy source used for that heat, to be entered by the user in the specified unit
- Raw Material Used raw material name (e.g. CI Pig Iron, CI Scrap, Copper etc.) in that heat
- Raw Material Quantity quantity of each raw material used in that heat in kg, to be entered by the user
- Specific Heat specific heat of each raw material used in that heat, it will auto filled with a value (0.110); however user can edit the value.
- Raw Material Temperature the initial temperature of the raw material before charging in °C in that heat, to be entered by the user from measurement
- More raw materials can be added by clicking on '+' (green), or can be deleted by clicking on the bin icon (red) under Action.

| Add Furnace             |                          |                             |                    |                                      |                                  |        |
|-------------------------|--------------------------|-----------------------------|--------------------|--------------------------------------|----------------------------------|--------|
| Furnace Name:           | Energy Source Used:      | GCV :                       |                    | Type of Operation:                   |                                  |        |
|                         | Select                   | •                           |                    | <ul> <li>Continuous Proce</li> </ul> | ess 🔘 Batch Process              |        |
| Furnace Capacity (kg/h) | No. of Product Materials | s Total Quant<br>Source Use | ity of Energy<br>d |                                      |                                  |        |
| Product Material Type   |                          | Output Material G           | Quantity (kg)      |                                      | Output Material Temperature (°C) |        |
| Raw Material Used       | Raw Material G           | Quantity (kg)               | Specific H         | eat (kCal/kg/°C)                     | Raw Material Temperature (°C)    | Action |
|                         |                          |                             | .110               |                                      |                                  | +      |

| Select     •     •     •     •     •     •     •     •     •     •     •     •     •     •     •     •     •     •     •     •     •     •     •     •     •     •     •     •     •     •     •     •     •     •     •     •     •     •     •     •     •     •     •     •     •     •     •     •     •     •     •     •     •     •     •     •     •     •     •     •     •     •     •     •     •     •     •     •     •     •     •     •     •     •     •     •     •     •     •     •     •     •     •     •     •     •     •     •     •     •     •     •     •     •     •     •     •     •     •     •     •     •     •     •     •     •     •     •     •     •     •     •     •     •     •     •     •     •     •     •     •     •     •     •     •     •     •     •     •     •     •     •     •     • |                           |
|----------------------------------------------------------------------------------------------------|---------------------------|
|                                                                                                    |                           |
|                                                                                                    |                           |
|                                                                                                    |                           |
|                                                                                                    |                           |
| Heat         Product Material Type         Output Material Quantity (kg)         Output Material Temperature (°C)                                                                                                    | Quantity of Energy Source |
|                                                                                                    |                           |
| Raw Material Used Raw Material Quantity (kg) Specific Heat (kCal/kg/°C) Raw Material Temper                                                                                                    | erature (°C) Action       |
| 110                                                                                                    | +                         |
|                                                                                                    |                           |

Image 60: Furnace Data Entry Form – Batch Process

After entering the data, click on the 'Submit' button, this will show the efficiency and specific energy consumption of the furnace with the data entered.

| Furnace 7    | Tool                |            |                                 |        |                                     |         |                                        |                                                                   |  |
|--------------|---------------------|------------|---------------------------------|--------|-------------------------------------|---------|----------------------------------------|-------------------------------------------------------------------|--|
| Furnace Name | e.                  | En         | ergy Source U                   | sed:   | (                                   | GCV (kC | ial/kg):                               | Performance Analysis                                              |  |
| Furnace22    |                     | C          | Coke                            |        |                                     | 5800    |                                        | Efficiency -                                                      |  |
| Furnace Capa | city (kg/h)         | No         | of Heat                         |        |                                     |         |                                        | 20.53 %                                                           |  |
| 400          |                     | 2          | 2                               |        |                                     |         |                                        | Furnace Specific Energy<br>Consumption -<br><b>815.63 kCal/kg</b> |  |
| Heat         | Product Mat<br>Type |            | Output Materia<br>Quantity (kg) | ı      | Output Material<br>Temperature (°C) |         | Quantity of Energy Source<br>Used (kg) |                                                                   |  |
| 1            | q                   |            | 485                             |        | 1460                                |         | 70                                     |                                                                   |  |
| Raw Materia  | al Used Raw         | Material ( | Quantity (kg)                   | Specif | ic Heat (kCal/kg/º                  | C) Ray  | w Material Temperature (°C)            |                                                                   |  |
| q1           | 25                  | 0          |                                 | .110   |                                     | 3       | 0                                      |                                                                   |  |
| q2           | 26                  | 5          |                                 | .111   |                                     | 3       | 2                                      |                                                                   |  |
|              |                     |            |                                 |        |                                     |         |                                        |                                                                   |  |
| Heat         | Product Mai<br>Type |            | )utput Materia<br>Quantity (kg) | l      | Output Material<br>Temperature (°C) |         | Quantity of Energy Source<br>Used (kg) |                                                                   |  |
| 2            | r                   |            | 475                             |        | 1470                                |         | 65                                     |                                                                   |  |
| Raw Materia  | al Used Raw         | Material ( | Quantity (kg)                   | Specif | ic Heat (kCal∕kg∕°                  | C) Ray  | w Material Temperature (°C)            |                                                                   |  |
| ri           | 24                  | 5          |                                 | .110   |                                     | 3       | 2                                      |                                                                   |  |
| r2           | 25                  | 5          |                                 | .111   |                                     | 3       | 3                                      |                                                                   |  |
|              |                     |            |                                 |        |                                     |         |                                        |                                                                   |  |

Image 61: Furnace Performance Analysis

This can be downloaded in pdf file by clicking on 'Download PDF'.

All the furnaces added will be available in the furnace tool. The user can delete any furnace by clicking on the bin icon (red) and can edit the entered data by clicking on edit icon (green).

| Xsidbi       |                            | Infod effet Re.<br>by Genvises Limited.<br>Retwoop East for MSRE | DEANK FREERER GEF   | Energy Sa               | User M<br>avings Assessme |
|--------------|----------------------------|------------------------------------------------------------------|---------------------|-------------------------|---------------------------|
|              |                            |                                                                  |                     |                         |                           |
| Show 10      | ▼ entries                  |                                                                  |                     | Search:                 | Add New Furnace           |
| SlNo 🔺       | Furnace Name               | Energy Source Used                                               | Type of Operation 🔶 | Furnace Capacity (kg/h) | ♦ Action ♦                |
| 1            | Furnace2                   | Fuel Oil                                                         | Continuous          | 464                     |                           |
| 2            | Furnace 5                  | Electricity                                                      | Continuous          | 500                     |                           |
| 3            | Furnace22                  | Coke                                                             | Batch               | 400                     |                           |
| 4            | Furnace 4                  | Light Diesel Oil (LDO)                                           | Continuous          | 2342                    |                           |
| 5            | Continuous type furnace111 | Electricity                                                      | Continuous          | 500                     |                           |
| 6            | Batch Type Furnace111      | Coke                                                             | Batch               | 400                     |                           |
| Showing 1 to | 6 of 6 entries             | 1                                                                | 1                   |                         | Previous 1 Next           |

#### Image 62: Furnace List

Editing a furnace will open previous data in edit mode, user can change the data and submit it again and get the current performance.

| Furnace Tool           |             |                 |              |                       |               |                        |                |                  |
|------------------------|-------------|-----------------|--------------|-----------------------|---------------|------------------------|----------------|------------------|
| Furnace Name:          | Energy Sou  | rce Used:       | GCV (kCal/kg | g): Type              | of Operation: |                        |                |                  |
| Furnace22              | Coke        | Ŧ               | 5800         | © C                   | ontinuous Pro | cess 💿 Batch Process   |                |                  |
| Furnace Capacity (kg/h | No. of Heat |                 |              |                       |               |                        |                |                  |
| 400                    | 2           |                 |              |                       |               |                        |                |                  |
| Heat                   | Product N   | Aterial Type    | Output N     | Material Quantity(kg) | Output Mate   | erial Temperature (°C) | Quantity of En | ergy Source Used |
| 1                      | q           |                 | 485          |                       | 1460          |                        | 70             |                  |
| Raw Material Used      | Ray         | w Material Quan | tity (kg)    | Specific Heat (kCa    | l/kg/°C)      | Raw Material Temp      | erature (°C)   | Action           |
| q1                     | 2           | 50              |              | .110                  |               | 30                     |                | +                |
| q2                     | 2           | :65             |              | .111                  |               | 32                     |                | - + 6            |
| Heat                   | Product     | Material Type   | Output N     | Material Quantity(kg) | Output Mate   | erial Temperature (°C) | Quantity of En | ergy Source Used |
| 2                      | r           |                 | 475          |                       | 1470          |                        | 65             |                  |
| Raw Material Used      | Ra          | w Material Quan | tity (kg)    | Specific Heat (kCa    | l∕kg∕°C)      | Raw Material Temp      | erature (°C)   | Action           |
| ri                     | 2           | 45              |              | .110                  |               | 32                     |                | +                |
|                        |             | :55             |              | .111                  |               | 33                     |                |                  |

Image 63: Edit Existing Furnace Data

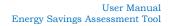

# 15 Energy Audit Equipment

To view a list of the most commonly used Energy Audit Equipment a visitor can select the appropriate option from the left-hand side menu bar and to the page.

THE WORLD BANK

MENU 🕺 sidbi **Energy Savings Assessment Tool for MSMEs** HOME MSMEs Reduced their Energy Bills up to 30% by Implementing EE Measures. ck how much you can Save CLICK HERE all Achievements So Far : ŵ Ø 0 Energy Efficiency Measures Monetary Savings  $\odot$  ଜ୍ଞି Number of MSMEs GHG emission offset ₹21751 Lakh/Year 4966Nos ? 839 Nos 22.401 Lakh tCO2e 0 ENGINEERING AND MACHINING FOOD PROCESSING FORGING FORGING AND HEAT TREATMENT FOUNDRY GLASS

Image 64: Link of Energy Audit Equipment Page

Here the user can view a number of Equipment names along with images and brief description. A list of the equipments included here has been provided on the left hand side, if the user clicks on the name of the equipment, the page automatically scrolled and equipment description appears.

|                                                                  | Xsidbi                                                                                     | Energy Savings Assessment Tool for MSMEs                                                                                                    | USER                 |
|------------------------------------------------------------------|--------------------------------------------------------------------------------------------|----------------------------------------------------------------------------------------------------|----------------------|
| HOME<br>LOGIN<br>ESTIMATE<br>ENERGY<br>SAVINGS<br>OTHER<br>LINKS | Equipment List Power Analyser Clamp Meter Pitot Tube Infrared Thermometer Water Flow Meter | And a second a second second which a literation of the second second s | MSME<br>BANK         |
| eedback                                                          | Stroboscope<br>Anemometer<br>Hygrometer<br>Slup Cas Analyser                               | Clamp Meter<br>Clamp Meter is used to measure the electrical parameters<br>including Volt Amps PE KW KVA kVAr Hz etc. It has CT and                                                                                                    | exper<br>?<br>ot sui |

Image 65: Energy Audit Equipment Page

The Equipments listed here are – Power Analyser, Clamp Meter, Pilot Tube, Infrared Thermometer, Water Flow Meter, Stroboscope, Anemometer, Hygrometer, Flue Gas Analyser, Ultrasonic Leak Detector, Tachometer, K Type Thermocouple, Lux Meter, Contact Thermometer, Thermal Imager, Visgauge, Lube Oil Test Kit, Digital Manometer, U-Tube Manometer, pH Meter, Electrical Conductivity Meter, TDS Meter, Steam Trap Monitor, Digital Multimeter.

### 16 Other Websites

Any visitor to the Energy Savings Assessment Tool might be interested in viewing the websites of other organizations which work in the Energy Efficiency domain. There is a list of such websites which can be found in the menu on the left-hand side.

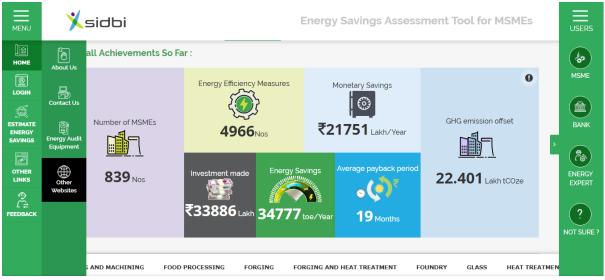

Image 66: Link of Other Websites Page

Here the click on any logo and a new tab will open on the browser taking the visitor to the appropriate website.

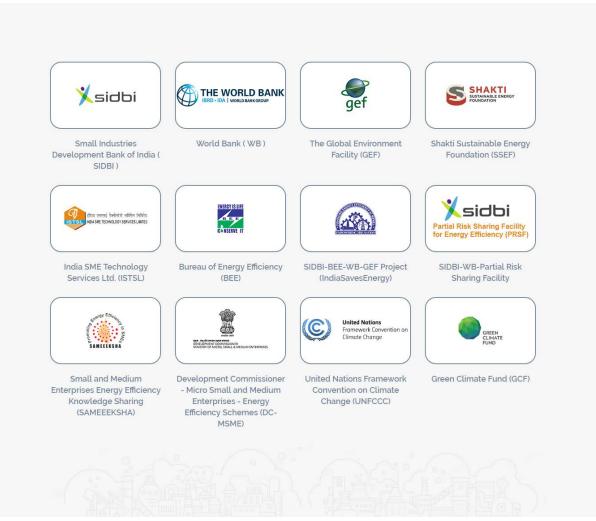

4.7

Image 67: Other Websites Page

### 17 Feedback Page

The feedback page allows the user to provide an overall rating of the Energy Savings Assessment Tool, share their experience and provide their valuable suggestions for improvement of the EE Tool. A user can go to the Feedback page by clicking on the 'Feedback' icon in the left hand side menu bar.

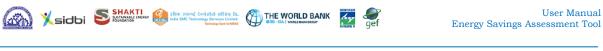

|                                                 | Xsidbi                                                                 | Energy Savings Asses                  | sment Tool for MSMEs             |
|-------------------------------------------------|------------------------------------------------------------------------|---------------------------------------|----------------------------------|
| Ш<br>Номе                                       | 839 MSMEs Reduced their Energy Bills u                                 | up to 30% by Implementing EE          | Measures.                        |
| LOGIN                                           | Check how much you can Save CLICK HER<br>Overall Achievements So Far : | RE                                    | мяме                             |
| ESTIMATE<br>ENERGY<br>SAVINGS<br>OTHER<br>LINKS | Number of MSMEs                                                        |                                       | GHG emission offset              |
| ि ≓<br>FEEDBACK                                 | 839 Nos Investment made                                                | Energy Savings Average payback period | 22.401 Lakh tCO2e                |
|                                                 | AUTO PARTS AND AUTO ANCILLARY CASTINGS CERAMIC                         | CHEMICAL ELECTROPLATING EL            | NGINEERING AND MACHINING FOOD PF |

Image 68: Link of Feedback Page

Following is the screenshot of the feedback page for unregistered users; here user needs to provide some details about the organization. In case of registered user, there is no need to provide the organization details for providing feedback.

| Organization Details:                                                |                                                                |                                                             |  |
|----------------------------------------------------------------------|----------------------------------------------------------------|-------------------------------------------------------------|--|
| Type of Organization:                                                | ● MSME ○ Banks & FI ○ Energy Exp                               | ert                                                         |  |
| Name of the Organization:                                            |                                                                |                                                             |  |
| Phone No:                                                            | +91                                                            |                                                             |  |
| Email:                                                               |                                                                |                                                             |  |
| How likely would you be, to re<br>(1 being least likely and 10 being | commend the EE Tool on a scale of 1 to 10?<br>ng most likely): | © 1 ⊙ 2 ⊙ 3 ⊙ 4 ⊙ 5 ⊙ 6 ⊙ 7 ⊙ 8 ⊙ 9 ⊛ 10                    |  |
| Is the EE Tool user friendly?:                                       |                                                                | Yes No                                                      |  |
|                                                                      |                                                                | ● Yes O No O May be                                         |  |
| Is the EE Tool useful for you?:                                      |                                                                |                                                             |  |
| Is the EE Tool useful for you?<br>Does the EE Tool meet your ex      | rpectations?:                                                  | Yes O No O Not Applicable                                   |  |
|                                                                      |                                                                | Yes      No      Not Applicable     Yes      No      May be |  |
| Does the EE Tool meet your ex                                        | EE Tool to others?:                                            |                                                             |  |

Image 69: Pre-login Feedback Page

| Feedback                                                                                                    |                                     |           |
|----------------------------------------------------------------------------------------------------|-------------------------------------|-----------|
| Feedback                                                                                                    |                                     |           |
| How likely would you be, to recommend the EE Tool on a scale of 1 to 10?<br>(1 being least likely and 10 being most likely): | 0 1 0 2 0 3 0 4 0 5 0 6 0 7 0 8 0 g | )  (i) 10 |
| Is the EE Tool user friendly?:                                                                                               | ● Yes ○ No                          |           |
| Is the EE Tool useful for you?:                                                                                              | ● Yes ○ No ○ May be                 |           |
| Does the EE Tool meet your expectations?:                                                                                    | Yes O No O Not Applicable           |           |
| Would you like to recommend EE Tool to others?:                                                                              | ● Yes ○ No ○ May be                 |           |
| Have you faced any problem in using EE Tool?:                                                                                | ◯ Yes ⊛ No                          |           |
| Do you have any suggestion?:                                                                                                 | ◯ Yes ● No                          |           |
| Comment:                                                                                                    |                                     |           |

Image 70: Post-login Feedback Page

After completing the feedback form, the user needs to click on the 'Submit' button in lower left corner of the page.

## 18 Contact Us

To communicate with the Administrator of the Energy Savings Assessment Tool, click on the Other Links in the left-hand side menu bar and then Contact Us in the sub menu.

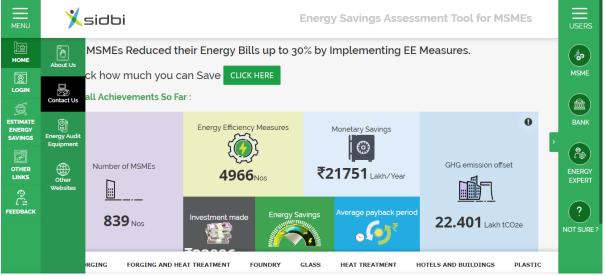

Image 71: Link of Contact Us Page

The Contact Us page consists of the contact details of the system administrator and a query form. In the query form, the user must provide all required information i.e. Name, Email Address, Mobile Number, Subject and the Message.

| Contact Us    |                                                                     |                                            |
|---------------|---------------------------------------------------------------------|--------------------------------------------|
| Name          | ×sidbi                                                              |                                            |
| Email         | Deputy General Ma                                                   |                                            |
| Mobile Number | Energy Efficiency C<br>Small Industries De<br>Videocon Tower, G     | evelopment Bank of India (SIDBI)           |
| Subject       |                                                                     | ad, Jhandewalan Extension                  |
| Message       | Phones: 011-23682<br>E-mail: eec_credit(                            |                                            |
|               | Web : www.sidbi.co                                                  |                                            |
|               | हीं हा स्मरण देखेलत सरीम                                            | ર વિવિગ્ટેક                                |
|               | Submit Form ISTSL MOA SHE TECHNOLOGY SERVICE<br>Chief Executive Off | S LINITED                                  |
|               | India SME Technol<br>E-1, First Floor, Bal                          | ogy Services Limited (ISTSL)<br>uja House, |
|               | Jhandewalan Exter<br>New Delhi – 11005                              |                                            |
|               | E-mail : istsl@istsl.i                                              | 13526652, 23631804<br>n                    |
|               | Web : www.istsLin                                                   |                                            |
|               |                                                                     |                                            |

Image 72: Contact Us Page

| Table 4: Contact Details of SIDBI and ISTSL |                                       |
|---------------------------------------------|---------------------------------------|
| SIDBI                                       | ISTSL                                 |
| Deputy General Manager                      | Chief Executive Officer               |
| Energy Efficiency Centre                    | India SME Technology Services Limited |
| Small Industries Development Bank of        | (ISTSL)                               |
| India (SIDBI)                               | E-1, First Floor, Baluja House,       |
| Videocon Tower, Ground Floor                | Jhandewalan Extension,                |
| E-1, Rani Jhansi Road, Jhandewalan          | New Delhi – 110055                    |
| Extension                                   | Phone No. : +91 11 43526652,          |
| New Delhi-110055                            | 23631804                              |
| Phones: 011-23682473-77                     | E-mail : istsl@istsl.in               |
| E-mail: eec_credit@sidbi.in                 | Web : www.istsl.in                    |
| Web : www.sidbi.com                         |                                       |